#### Julius-Maximilians-Universität Würzburg

Fakultät für Physik und Astronomie Lehrstuhl für Physik und ihre Didaktik

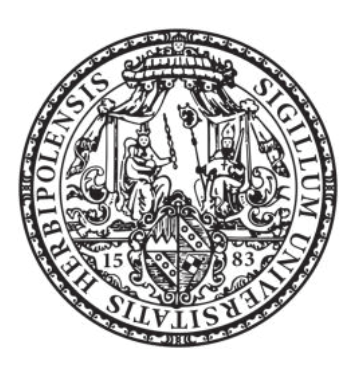

#### Schriftliche Hausarbeit im Rahmen der ersten Staatsprüfung für das Lehramt an Gymnasien

Experimentgestützter Astrophysikunterricht: Vier innovative Versuchsanleitungen

#### Jonathan Grothaus

Bayernwerkstrasse 1a 92245, Kümmersbruck geb.: 13.09.1995 in Regensburg

31. März 2020

Wintersemester 20/21

Betreuer: Dr. Stephan Lück

Prüfer: Dr. Stephan Lück

## Inhaltsverzeichnis

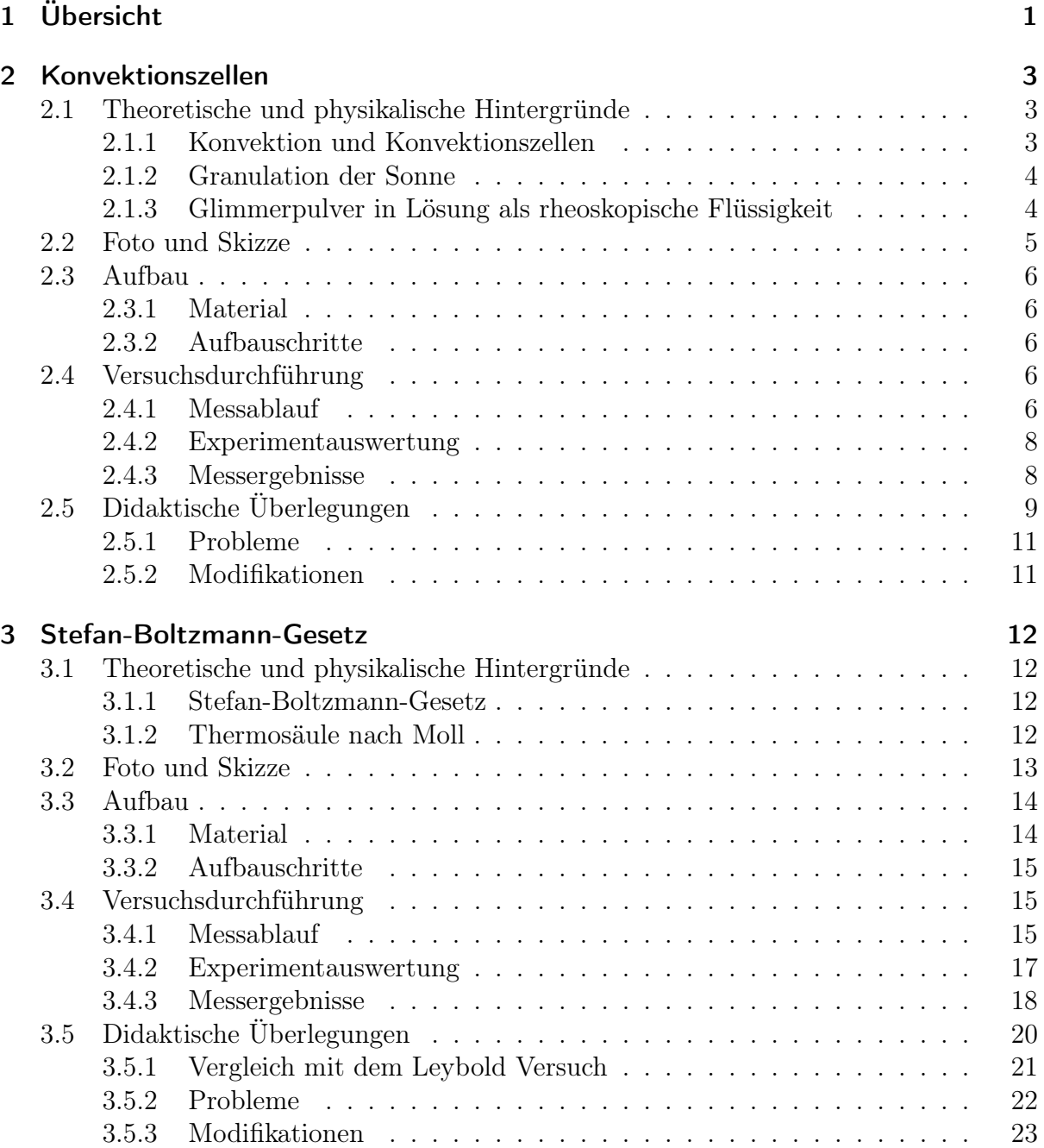

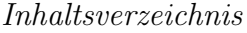

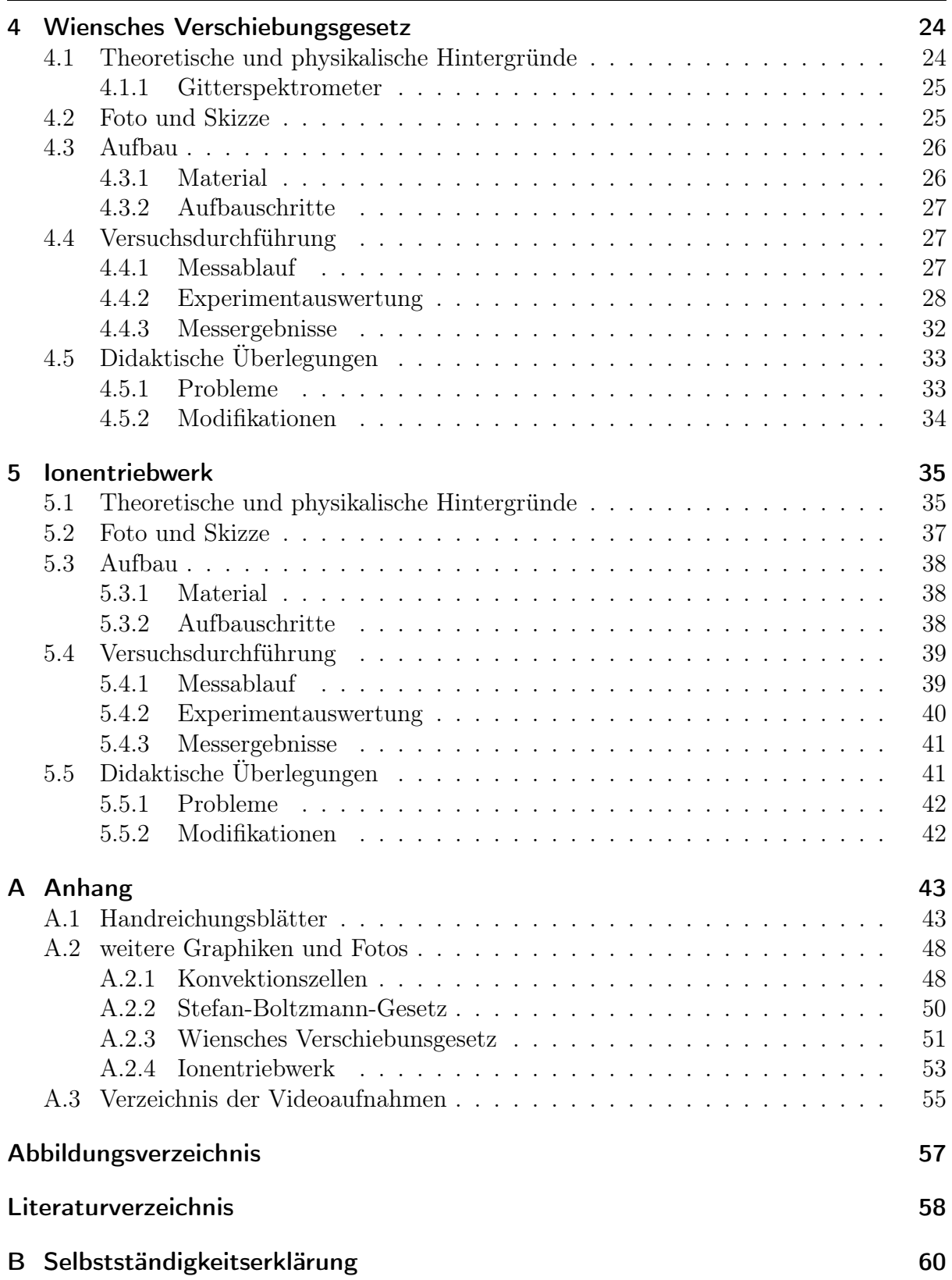

## <span id="page-3-0"></span>1 Übersicht

Diese Zulassungsarbeit soll, gewissermaßen als Handreichung, vier Experimente für den Astrophysikunterricht vorstellen. Diese wurden mit der Idee entwickelt, den häufig relativ theoretischen Astrophysikunterricht zu diversifizieren und die vorgestellten Theorien mit adäquaten Experimenten zu überprüfen oder zumindest plausibel zu machen.

Experimente im Schulkontext scheitern normalerweise nicht daran, dass die Theorie falsch wäre, sondern an unvorhergesehenen Beeinflussungen der Messung durch den Aufbau oder die Messmethodik. Aus diesem Grund wurde bei der Experimententwicklung Wert auf eine zuverlässige Durchführbarkeit gelegt, alle aufgetretenen Probleme und Eigenheiten des Aufbaus wurden festgehalten und werden in einem Unterkapitel dokumentiert. Zudem wurde der Aufbau der Versuche Stefan-Boltzmann-Gesetz, Wien'sches Verschiebungsgesetz und Konvektionszellen von drei Physik-Referendaren des Friedrich-König Gymnasiums Würzburg auf Unklarheiten und Probleme in der Aufbauanleitung und Durchführung getestet. Die Erfahrungen und Erkenntnisse daraus werden kurz im Abschnitt zur didaktischen Einordnung skizziert.

Präsentiert werden sollen Experimente zu den Gesetzmäßigkeiten Wien'sches Verschiebungsgesetz [\(4\)](#page-26-0) und Stefan-Boltzmann-Gesetz [\(3\)](#page-14-0), die auf die konkrete Behandlung der beiden Phänomene im Astrophysikunterricht der 12. Klasse ausgelegt sind. Das Experiment zu (Bénard-)Konvektionszellen [\(2\)](#page-5-0) ist in Hinblick auf den Themenbereich Aufbau der Sonne entwickelt, kann aber auch als Ausblick zum Thema Wärmetransport durchgeführt werden. Im letzten Versuch wird ein modellhaftes Ionentriebwerk [\(5\)](#page-37-0) vorgestellt, das ein Beispiel für aktuelle Antriebstechniken der Raumfahrt sein kann, aber auch im Themenfeld E-Felder und Spannung, bzw. geladene Teilchen in FELDERN eine interessante Anwendung sein kann.

Für jeden Versuch gibt es ein einseitiges Handreichungsblatt, das alle für den Versuch nötigen Schritte und Tricks zusammenfasst:

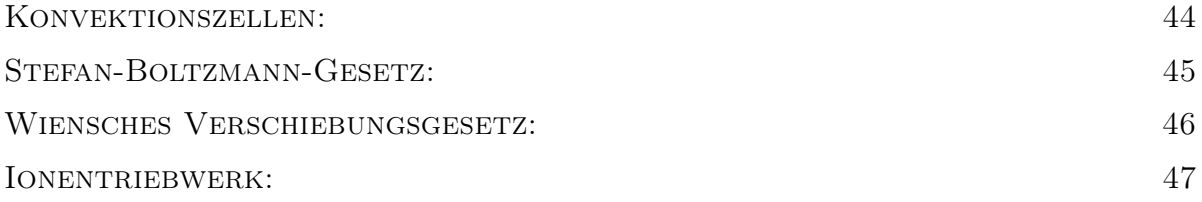

Ausführlichere Beschreibungen, Bilder und Erläuterungen finden sich zudem in dieser Arbeit:

Für jedes Experiment werden zuerst die theoretischen Hintergründe und Rahmenbedingungen knapp erläutert und weiterführende Quellen zur Thematik angegeben. Anschließend wird der Aufbau beschrieben (mit Foto und Skizze des Experimentaufbaus) und eine Materialliste angegeben. Es folgt eine Beschreibung der Versuchsdurchführung und der Messungen. Abschließend wird der Versuch didaktisch eingeordnet, weitere Überlegungen vorgestellt und, wenn vorhanden, mit ähnlichen Versuchsaufbauten verglichen. Zuletzt folgt die Sammlung der bekannten Probleme (mit Lösungsansätzen) und es werden mögliche Modifikationen des vorhandenen Aufbaus vorgestellt.

Es ist anzunehmen, dass die Kapitel auch selektiv gelesen werden. Deshalb gibt es inhaltlich leichte Dopplungen, beispielsweise wird bei der Aufbaubeschreibung und im Kapitel Problem teilweise auf das selbe Problem hingewiesen.

Alle Fotos, teilweise Videos, Skizzen, Handreichungsblätter und diese Arbeit selbst finden sich auf der Website des Lehrstuhls für Physik und ihre Didaktik der Universität Würzburg zum Download zur freien Verfügung:

> [https://www.physik.uni-wuerzburg.de/pid/physik](https://www.physik.uni-wuerzburg.de/pid/physik-didaktik/unterrichtsmaterialien/)[didaktik/unterrichtsmaterialien/](https://www.physik.uni-wuerzburg.de/pid/physik-didaktik/unterrichtsmaterialien/)

### <span id="page-5-0"></span>2 Konvektionszellen

Die Ausbildung von Konvektionszellen, wie sie z.B. auf der Sonne auftreten, wird in diesem Versuch gezielt in einer dünnen Schicht Speiseöl hervorgerufen und sichtbar gemacht. Dazu dient feines Pulver des Minerals Glimmer, das, gelöst in Flüssigkeiten, Strömungen sichtbar werden lässt.

Durchführung: 5-35min (entsprechende Laufzeit für Zeitraffer- Aufnahmen) Aufbau: 10min

#### <span id="page-5-1"></span>2.1 Theoretische und physikalische Hintergründe

#### <span id="page-5-2"></span>2.1.1 Konvektion und Konvektionszellen

Wird eine Flüssigkeit erhitzt, so sinkt ihre Dichte mit zunehmender Temperatur.<sup>[1](#page-5-3)</sup> Eine von unten erwärmte Flüssigkeit steigt daher auf und kältere, dichtere Flüssigkeit kann an die Wärmequelle nachströmen. Dieser Prozess, der analog auch für Gase und Plasma auftritt, wird als Konvektion bezeichnet.

<span id="page-5-4"></span>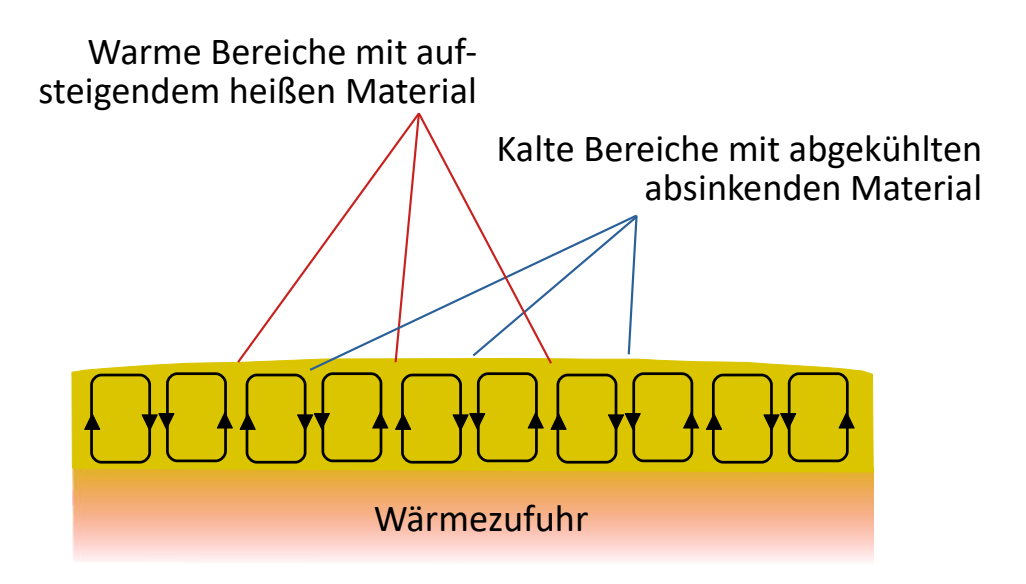

Abb. 2.1: Bénard Konvektion

Erfüllt eine solches strömungsfähiges Medium bestimmte Bedingungen, insbesondere an

<span id="page-5-3"></span> $\frac{1}{1}$ mit der Ausnahme der Wasseranomalie, also für Wasser unter 4°C.

#### 2.1. Theoretische und physikalische Hintergründe

den Temperaturgradienten und die Viskosität, bildet sich eine makroskopische Strömungsbewegung in Zylindern bzw. Zellen heraus. In der Mitte eines solchen Zylinders steigt warmes Material auf, kühlt an der Oberfläche ab und sinkt an den Seiten zur Wärmequelle zurück. Dieser Prozess wird Bénard-Konvektion oder Bénard-Instabiliät genannt. (Kapitel 10.2.1 in [\[5\]](#page-60-1))

#### <span id="page-6-0"></span>2.1.2 Granulation der Sonne

In der Sonne findet der Energietransport vom Inneren (wo die Energie durch Kernfusion entsteht) an die Oberfläche durch verschiedene Prozesse statt. Welche Art des Transports vorherrscht, hängt von der Umgebungsbeschaffenheit, insbesondere Dichte, Druck und Aggregatzustand (Plasma) des Materials ab. Im Bereich von 0, 84 $R_{\odot}$  bis 0, 98 $R_{\odot}$  findet der Transport vorwiegend durch Konvektionsprozesse statt. ([\[4\]](#page-60-3), Kapitel 10.5.6) In diesem, als Konvektionszone bezeichneten Bereich, bilden sich im heißen Plasma Konvektionszellen heraus. Auf der Sonnenoberfläche beobachtet man daher eine körnige, wabenförmige Struktur. Die Zellen sind dabei metastabil und verändern

<span id="page-6-3"></span>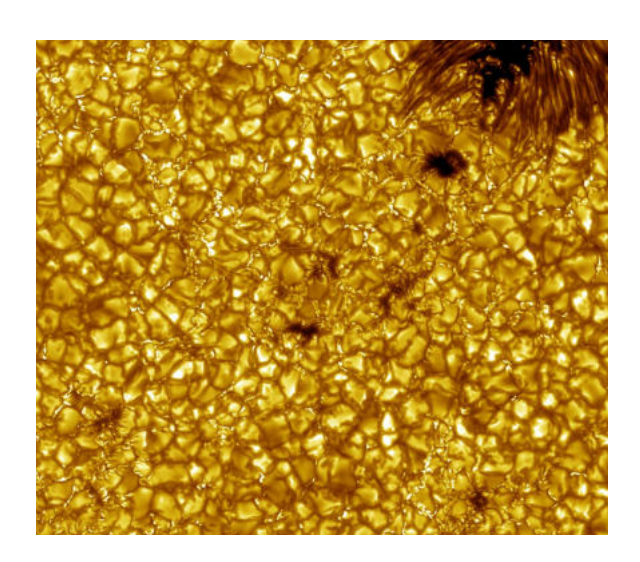

Abb. 2.2: Granulation der Sonne mit Sonnenflecken, [\[8\]](#page-60-2)

sich innerhalb von Minuten. ([\[4\]](#page-60-3), Kapitel 10.6.1)

#### <span id="page-6-1"></span>2.1.3 Glimmerpulver in Lösung als rheoskopische Flüssigkeit

<span id="page-6-2"></span>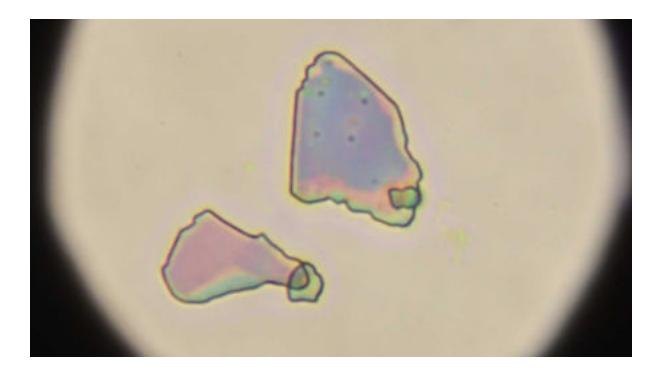

Abb. 2.3: Glimmerpulver unter dem Mikroskop in 400-facher Vergrößerung

Rheoskopische Flüssigkeiten sind Flüssigkeiten in denen Strömungen sichtbar werden. Dabei macht man sich den Effekt zunutze, dass sich fein gemahlenes Glimmerpulver in bzw. mit der Strömung ausrichtet. Je nach Drehwinkel der Körner (bzw. Platten [\(A.3b\)](#page-51-0)) zum Beobachter und zur Lichtquelle weist die Flüssigkeit unterschiedliche Reflektionseigenschaften auf. Dadurch wird das Licht in Bereichen gleicher Strömungsrichtung auf ähnliche Weise reflektiert.

Solange das Pulver nicht in hoher Konzentration eingeatmet wird, wird es als ungefährlich eingestuft. [\[3\]](#page-60-4)[\[1\]](#page-60-5)

#### <span id="page-7-1"></span><span id="page-7-0"></span>2.2 Foto und Skizze

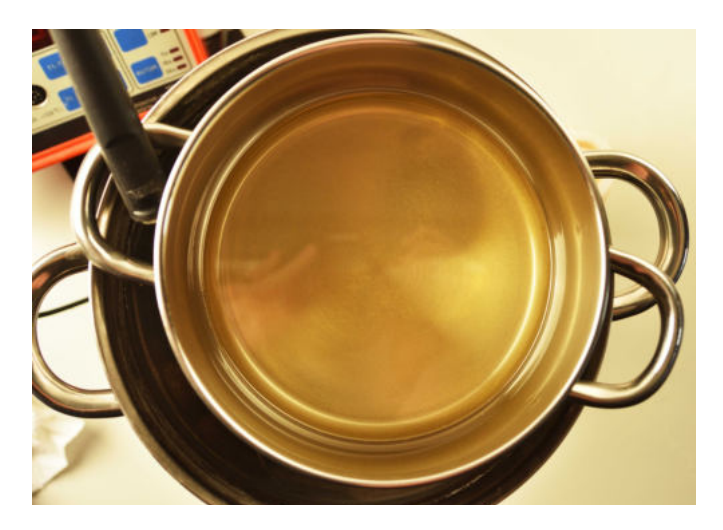

Abb. 2.4: Experimentaufbau: Konvektionszellen

<span id="page-7-2"></span>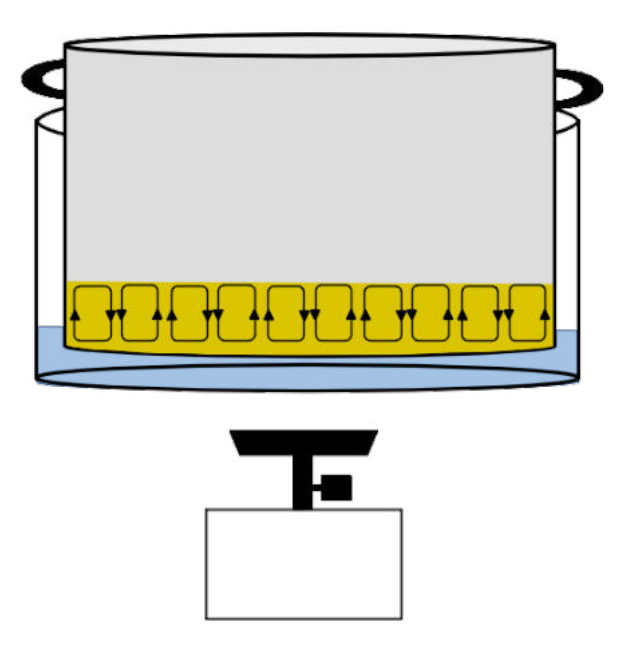

Abb. 2.5: Skizze: Konvektionszellen

#### <span id="page-8-0"></span>2.3 Aufbau

#### <span id="page-8-1"></span>2.3.1 Material

#### Material

- Gaskocher (alternativ Heizplatte oder andere Wärmequelle)
- Topf (möglichst dicker Boden) im Wasserbad (in einem weiteren Topf)
- klares Speiseöl (z.B. Rapsöl)
- Glimmerpulver (Mica Powder, ca.  $8\epsilon$ , Internet)
- evtl. Thermometer

#### <span id="page-8-2"></span>2.3.2 Aufbauschritte

- 1. Wassertopf vorbereiten: Den größeren Topf auf die ausgeschaltete Wärmequelle stellen.
- 2. Öltopf vorbereiten: Den kleinere Topf in den Größeren stellen und den größeren Topf so weit mit Wasser aufüllen, dass der Wasserstand etwa 0,5cm über dem Boden des kleinen Topfes steht, den Boden also auf ganzer Fläche berührt. Der kleine Topf darf den direkt erhitzten Topfboden dabei nicht direkt berühren. Die einzigen Kontaktstellen sind also an den Henkeln.
- 3. Öltopf füllen: Den kleineren Öltopf mit ca. einem halben Zentimeter Öl füllen. Dann eine Spatelspitze Glimmerpulver ins Öl geben und gleichmäßig verrühren.
- 4. Töpfe sichern: Beide Töpfe und (wenn nötig) die Wärmequelle mit Stativmaterial gegen Umfallen sichern.

Eine weitere Ansicht auf den Experimentaufbau findet sich unter [\(A.2\)](#page-50-2).

#### <span id="page-8-3"></span>2.4 Versuchsdurchführung

#### <span id="page-8-4"></span>2.4.1 Messablauf

Zu Beginn die Wärmequelle unter dem größeren Topf einschalten. Bei der Entwicklung wurde ein Camping(gas)kocher benutzt, der auf etwa halber Leistung brannte. Das Experiment funktioniert sehr zuverlässig. Die besten Ergebnisse mit eckigen Konvektionszellen erlangt man bei einer nur recht dünnen Ölschicht im Topf und großem

#### 2.4. Versuchsdurchführung

Temperaturunterschied zwischen Wasserbad bzw. Öl-Topfboden und Luft. Schöne Ergebnisse ergaben sich für einen 0,5cm-1cm Rapsölpegel und eine konstanten Wassertemperatur von etwa 80◦C bei einer Raumtemperatur von etwa 20◦C.

Auch die Menge des Glimmerpulvers im Öl wurde variiert. Dabei gab es aber zwischen gerade noch zu erkennenden Spuren des Pulvers bis hin zu 3 Spatelspitzen auf etwa 200ml Öl keine signifikanten Unterschiede in der Zellenbildung.

Der Öltopf kann während des Aufwärmens auf die vorgeschlagenen 80◦C im Wasserbad stehen. Interessant ist eine Videoaufnahme und dann Beobachtung des Herausbildens und Veränderns der entstandenen Konvektionszellen. Die Aufnahmezeiträume können quasi beliebig lange gewählt werden, z.B. startet man das Experiment zu Beginn der Unterrichtsstunde und nimmt dann die restlichen 30-40 Minuten auf.

Bei der Video- oder auch Fotoaufnahme muss geschickt beleuchtet werden, um Spiegelungen im Topfboden und auf der Öloberfläche so weit wie möglich zu verringern. Indirektes, homogenes Licht z.B. über eine Baustrahler, der auf die Zimmerdecke gerichtet ist, kann hilfreich sein.

Ein Polarisationsfilter auf der Kamera kann helfen die Spiegelungen auf der Öloberfläche zu verringern.

#### Wiederverwendung des Öls

Will man den Versuch abbauen, kann man das Öl mit Pulver einfach in ein sauberes Einmachglas schütten und bis zur nächsten Durchführung aufbewahren. Der Topf kann einfach mit Wasser und Spülmittel ausgespült werden.

Das Glimmerpulver setzt sich ab und sollte für eine erneute Durchführung möglichst flockenfrei vom Boden des Lagerunsgsgefäßes gekratzt werden. Um zu verhindern, dass bei erneuter Durchführung nicht losgekratzte Rückstände des Pulvers am Boden die regelmäßige Herausbildung von Zellen stören, empfiehlt es sich, das Öl nicht im Durchführungs-Öltopf zu lagern.

#### Zeitraffer

Es bilden sich in weniger als 1 Minute im warmen Wasser schon die ersten Zellen, nach etwa 3min hat sich ein stabiles Muster ausgebildet. Weitere Veränderungen und Bewegungen sind in der Größenordnung 5min zu erwarten.

#### <span id="page-10-0"></span>2.4.2 Experimentauswertung

Soll das Video direkt im Unterricht im Zeitraffer gezeigt werden, empfiehlt sich der VLC Media Player[2](#page-10-2) . Mit den Tastenkürzel + und - lässt sich die Geschwindigkeit verändern. Sinnvoll ist das Abspielen des Videos in Dauerschleife ( Tastenkürzel  $l$  bis "Schleife: Eines" angezeigt wird).

Will man die Zellen auf Fotos oder Videos besser sichtbar machen, kann man in (fast) jedem Foto- oder Videobearbeitungsprogramm den Kontrast erhöhen und damit die dunkleren Zellengrenzen herausheben.

Hat man eine Wärmebildkamera zur Verfügung, kann man mit dieser die Temperaturunterschiede zwischen Zellengrenze und Zellenmitte (in der das warme Öl nach oben strömt) sichtbar machen.

<span id="page-10-3"></span>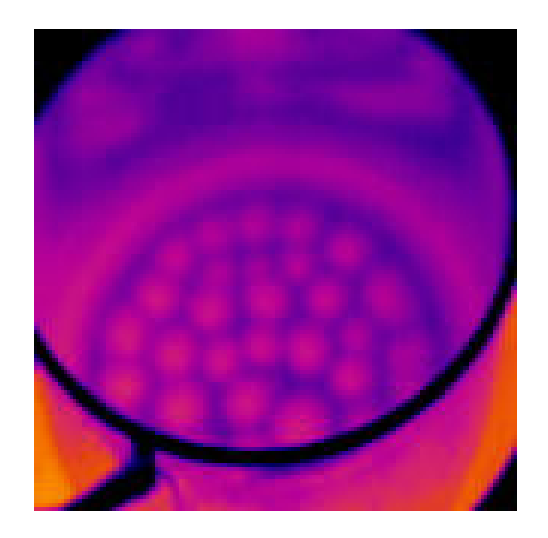

Abb. 2.6: Infrarot Aufnahme der Konvektionszellen im Öltopf

In [\(A.1\)](#page-50-3) findet sich eine Auswertung der Zellen mit Maßstab.

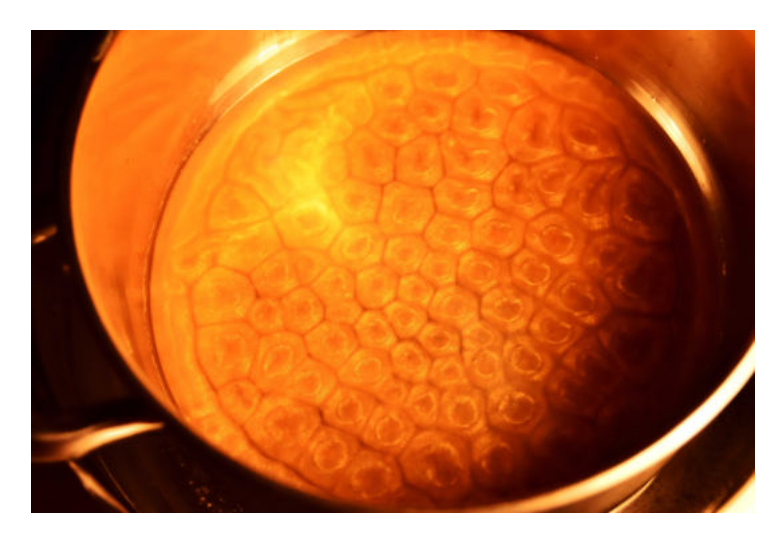

#### <span id="page-10-4"></span><span id="page-10-1"></span>2.4.3 Messergebnisse

Abb. 2.7: 5- und 6-eckige Konvektionszellen im Topf (Kontrast im Foto erhöht)

Auf der beigelegten DVD finden sich zwei Zeitraffer-Videos zu Konvektionszellen. [\(A.3\)](#page-57-1)

<span id="page-10-2"></span><sup>2</sup> <https://www.videolan.org/vlc/index.html>

In der Topfmitte bildet sich ein stabiles Muster aus ineinander verzahnten Vielecken heraus, gleichzeitig kann man Störeinflüsse erkennen: Es bildet sich nicht die theoretisch erwartete Abdeckung durch Sechsecke heraus und zum Rand werden die Zellen runder und unregelmäßiger. Im Zeitraffer kann häufig eine langsame Wanderung der Gesamtstruktur beobachtet werden.

Interessant ist es, das System z.B. durch Rühren von außen zu stören und dann zu beobachten, wie sich ganz oder teilweise eine neue Zellenstruktur bildet.

#### Gegenüberstellung der Zellenstruktur der Konvektionssysteme Sonne und Ölschicht

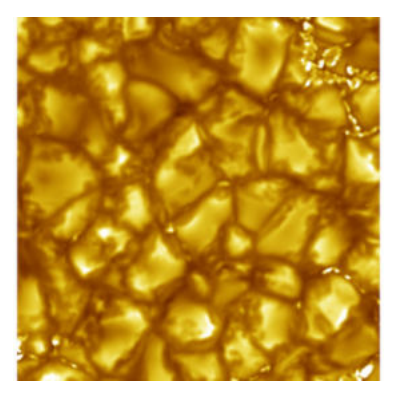

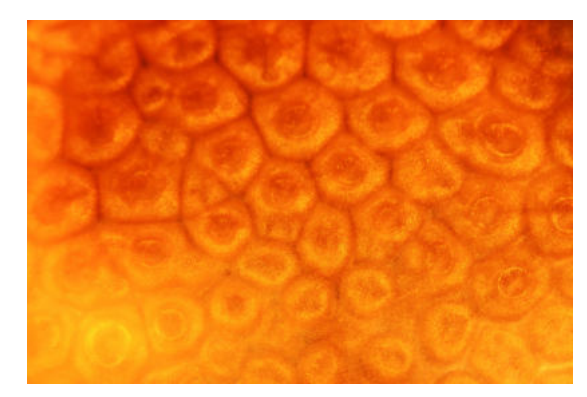

(a) Granulen der Sonne [\[8\]](#page-60-2) (b) Konvektionszellen im Experiment

Die Gegenüberstellung mit einem Foto der Sonnenoberfläche zeigt, dass eine sehr deutliche Strukturähnlichkeit zum Konvektionssystem der Sonne auftritt, dass die Zellen der Sonne aber kantiger und unregelmäßiger sind. Im Vergleich zum System Sonne, in dem sich die Zellen in der Größenordnung Minuten neu bilden [\[4\]](#page-60-3), sind die Zellen in der Ölschicht sehr stabil und ändern sich kaum.

#### <span id="page-11-0"></span>2.5 Didaktische Überlegungen

#### Lehrplan Einordnung:

Im Fachlehrplan zur Astrophysik (12. Klasse) [\[9\]](#page-60-6) steht im Lernbereich 3: Die Sonne:

Die SuS...

beschreiben den Energietransport vom Zentralbereich der Sonne zur Oberfläche und gehen hierbei auf den Aufbau der Sonne ein.

Der beschriebene Versuch schafft eine Veranschaulichung und Demonstration der Konvektionsprozesse, wie sie im Astrophysik Unterricht beim Energietransport in der Sonne bereits theoretisch thematisiert werden. Die angeschnittenen Phänomene Strömungs- bzw. Fluiddynamik und Thermodynamik bieten eine Ansatzmöglichkeit für einen Ausblick in schulfremde Fachbereiche.

Der Versuchsaufbau wird häufig mit (noch viskoserem) Silikonöl und Aluflittern in einer dicken Metallschale auf einer Herdplatte durchgeführt. Die hier vorgestellte Version besteht aus leichter zu entsorgenden, billigeren Bestandteilen und lässt sich insbesondere auch einfach abbauen.

<span id="page-12-0"></span>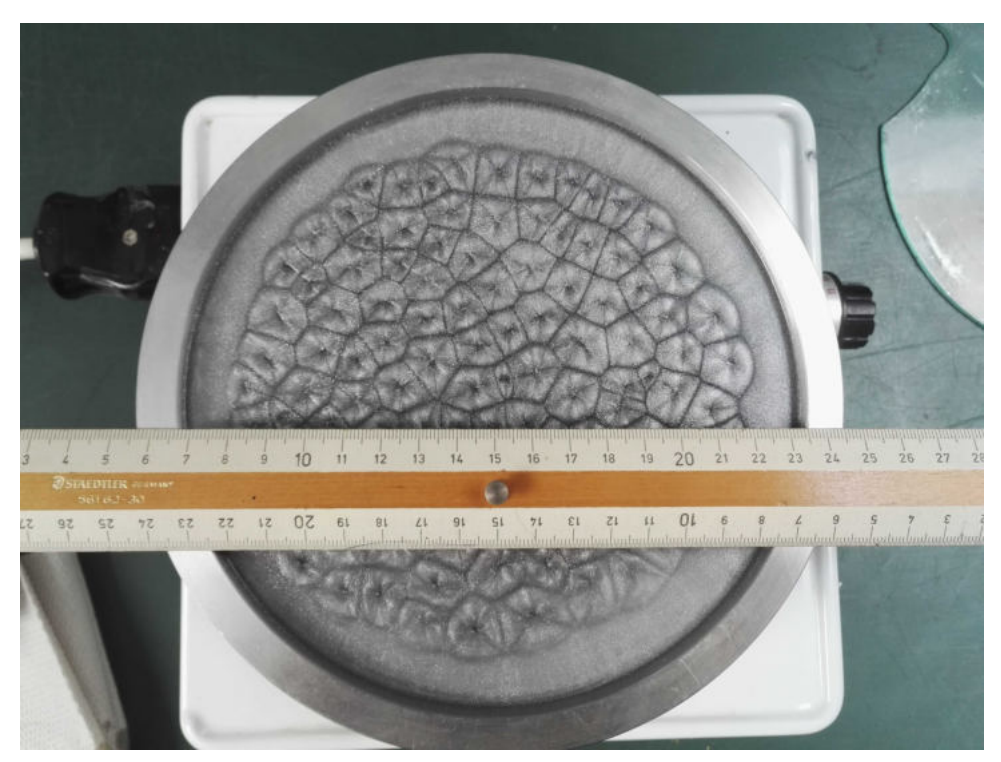

Abb. 2.9: Konvektionszellen in Silikonöl

Das Experiment ist als Demonstrationsversuch intendiert, um Unfälle mit heißem Wasser und Öl zu vermeiden. Wenn nötig, sollten die Töpfe und der Kocher mit Stativmaterial gegen Umfallen gesichert sein.

In dem Kontext der Versuchsdurchführung bietet es sich an, kurz zu besprechen, woher der rheoskopische Effekt des Glimmerpulvers kommt. Die Aufnahmen des Pulvers in Lösung (siehe [\(2.3\)](#page-6-2) [\(A.3a\) \(A.3b\)](#page-51-0)) können dazu dienen die unterschiedlichen Reflektionseigenschaften zu veranschaulichen.

#### Erfahrungen aus der testweisen Durchführung durch die Referendare

Der Versuch wurde ohne Probleme aufgebaut, die Konvektionszellen haben sich klar erkennbar gebildet. Es wurde etwas zu viel Öl benutzt, weshalb die Zellen eher rund blieben. Unklar beim Aufbau war, welche Wärmequelle (Herdplatte oder Gaskocher) vorzuziehen ist. Für das Versuchsergebnis ist die Wahl irrelevant. Ein Gasbrenner hat meist mehr Heizleistung und heizt damit das Wasser schneller auf. Dafür stehen die Töpfe auf einer Herdplatte sehr viel umfallsicherer.

#### <span id="page-13-0"></span>2.5.1 Probleme

Der Versuch ist zuverlässig zu betreiben, runde Konvektionszellen bilden sich immer heraus. Auch die eckigen Zellen lassen sich in einer dünnen Ölschicht einfach erreichen, wenn man folgende Aufbaufehler vermeidet:

Luftblasen unter dem Öltopf verhindern einen gleichmäßige Wärmeverteilung im Topfboden.

Ablagerungen (des Pulvers) am Topfboden sind Störstellen und sorgen für eine Verformung der Zellen.

Kochendes Wasser kann durch die mechanische Erschütterung des Topfes durch die aufsteigenden Blasen das System stören.

#### <span id="page-13-1"></span>2.5.2 Modifikationen

Mit einem Thermometer im Wassertopf kann man die Ausbildung von Zellen für verschiedene Temperaturen und Temperaturänderungen beobachten.

In einem Becherglas bilden sich zwar keine Zellen heraus, dafür lässt sich seitlich aber schön die vertikale Strömungsbewegung beobachten. [\(A.4\)](#page-51-1)

Eine Wärmebildkamera zeigt deutlich die Temperaturunterschiede zwischen Mitte und Rand der Zellen. [\(2.6\)](#page-10-3)

Die Neubildung des Systems nach einer Störung (z.B. ein kurzes Rühren) ist interessant, da sich häufig eine andere Abdeckung der Topffläche mit Vielecken ausbildet.

Auf einem Zeitraffer-Video kann man gut beobachten, wie sich die Zellen schnell und stabil herausbilden und wie sie sich dann nur noch langsam verändern.

#### <span id="page-14-0"></span>3 Stefan-Boltzmann-Gesetz

In diesem Experiment wird die  $P_{Ab} \propto T^4$  Abhängigkeit eines schwarzen Strahlers, bekannt als das Stefan-Boltzmann-Gesetz, vermessen. Die von einem mit Strom erhitzten Graphitstab abgestrahlte Strahlung wird über die an einer Thermosäule anfallende Spannung gemessen und über die Temperatur aufgetragen. Der Proportionalitätsfaktor lässt sich wegen der unbekannten Sensitivität der Thermosäule nicht genauer bestimmen. In der Auftragung der an der Thermosäule anfallenden Spannung gegen  $T^4 - T_0^4$  (in  $K^4$ ) lässt sich für einen Temperaturbereich von 200°C bis 500°C ein eindeutiger linearer Verlauf erkennen und damit die  $P_{Abstrahl} \propto T^4$  Abhängigkeit nachweisen.<sup>[1](#page-14-4)</sup>

Durchführung: 5-10min Aufbau: 25min

#### <span id="page-14-1"></span>3.1 Theoretische und physikalische Hintergründe

#### <span id="page-14-2"></span>3.1.1 Stefan-Boltzmann-Gesetz

Das Stefan-Boltzmann-Gesetz besagt, dass die von einem schwarzen Körper abgestrahlte Leistung Pab proportional zur vierten Potenz der absoluten Temperatur ist.

Ein schwarzer Körper bezeichnet dabei einen Körper, der für alle Wellenlängen die elektromagnetische Strahlung vollständig absorbiert und auch für alle Wellenlängen elektromagnetische Strahlung emittiert. (zur Herleitung siehe [\[7\]](#page-60-7), Kapitel 5.4.4)

Ein schwarzer Körper der Temperatur T strahlt die spezifische Ausstrahlung<br/>² $M=\sigma T^4$ ab.  $\sigma$  ist dabei die Stefan-Boltzmann Konstante.

Bei einer Raumtemperatur  $T_0$  nimmt der Körper die von der Umgebung ausgehende Strahlungsleistung  $M_{ein} = \sigma T_0^4$  auf. [\[11\]](#page-60-8)

Die dem Graphitstabes bei Temperatur T und Raumtemperatur  $T_0$  entzogene Leistung ist damit:

$$
M' = \sigma (T^4 - T_0^4). \tag{3.1}
$$

#### <span id="page-14-3"></span>3.1.2 Thermosäule nach Moll

Eine Thermosäule dient zur Messung der einfallenden elektromagnetischen Strahlung und beruht auf dem Prinzip des thermoelektrischen Effekts. Die einfallende Strahlung

<span id="page-14-4"></span><sup>&</sup>lt;sup>1</sup> Es ist eine Korrektur − $T_0^4$  um die durch die Raumtemperatur  $T_0$  von anderen Objekten eingestrahlte Strahlung nötig.

<span id="page-14-5"></span><sup>2</sup> d.h. die gesamte, auf die strahlende Fläche bezogene, auf eine Seite der Fläche abgestrahlte Leistung

wird von einem polierten Trichter auf in Reihe geschaltete Thermoelemente gebündelt. Diese sind mit Ruß geschwärzt und absorbieren damit einen Großteil der einfallenden Strahlung. Ein Schutzglas vor dem Trichter absorbiert einen Anteil der Infrarotspektrum und dient dazu, die Messung nicht zu übersättigen und Störungen, beispielsweise durch die Wärmestrahlung des menschlichen Körpers, klein zu halten.

Durch die einfallenden Strahlung wird die eine Hälfte der Lötstellen erwärmt, während die andere Hälfte mit dem Metallgehäuse verbunden ist und damit auf näherungsweise konstanter Raumtemperatur bleibt. Durch den thermoelektrischen Effekt entsteht eine Thermospannung zwischen den beiden Vergleichsstellen. Durch die Reihenschaltung mehrerer Thermoelemente addieren sich die Einzelspannungen und lassen sich mit einem empfindlichen Spannungsmessgerät messen. [\[17\]](#page-61-0) [\[10\]](#page-60-9)

Für die Thermospannung gilt somit:

<span id="page-15-1"></span>
$$
U_{\text{Thermosäule}} \propto P_{\text{einfallend}}.\tag{3.2}
$$

<span id="page-15-2"></span>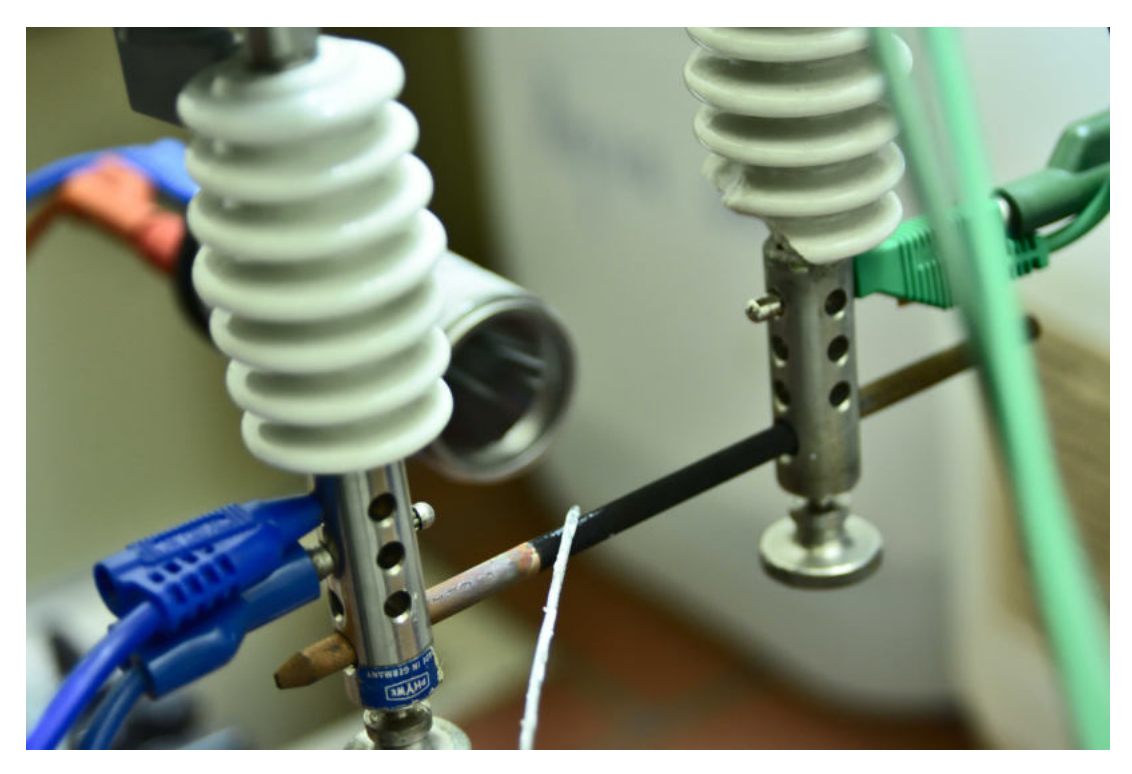

#### <span id="page-15-0"></span>3.2 Foto und Skizze

Abb. 3.1: Experimentaufbau: Stefan-Boltzmann-Gesetz

<span id="page-16-2"></span>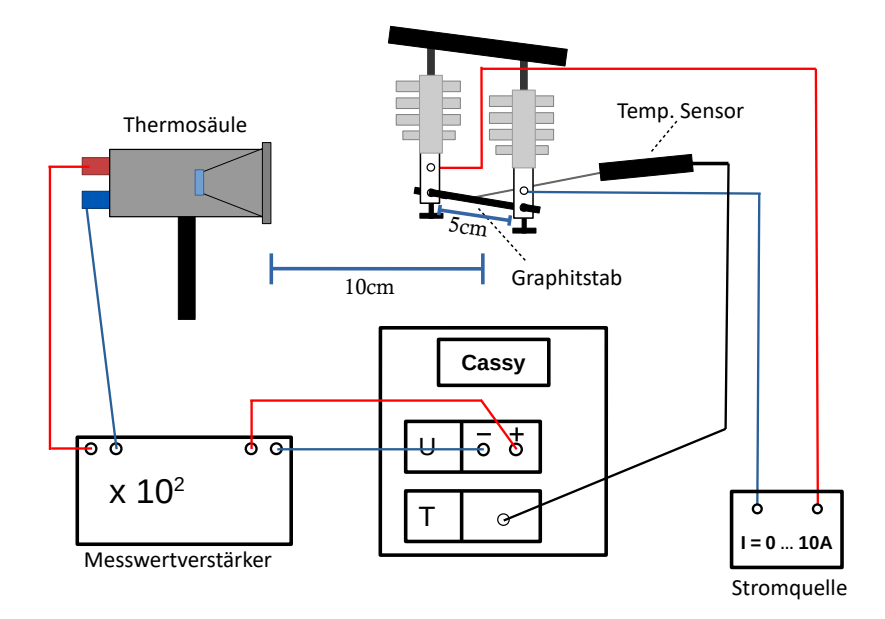

Abb. 3.2: Skizze: Stefan-Boltzmann-Gesetz

#### <span id="page-16-0"></span>3.3 Aufbau

#### <span id="page-16-1"></span>3.3.1 Material

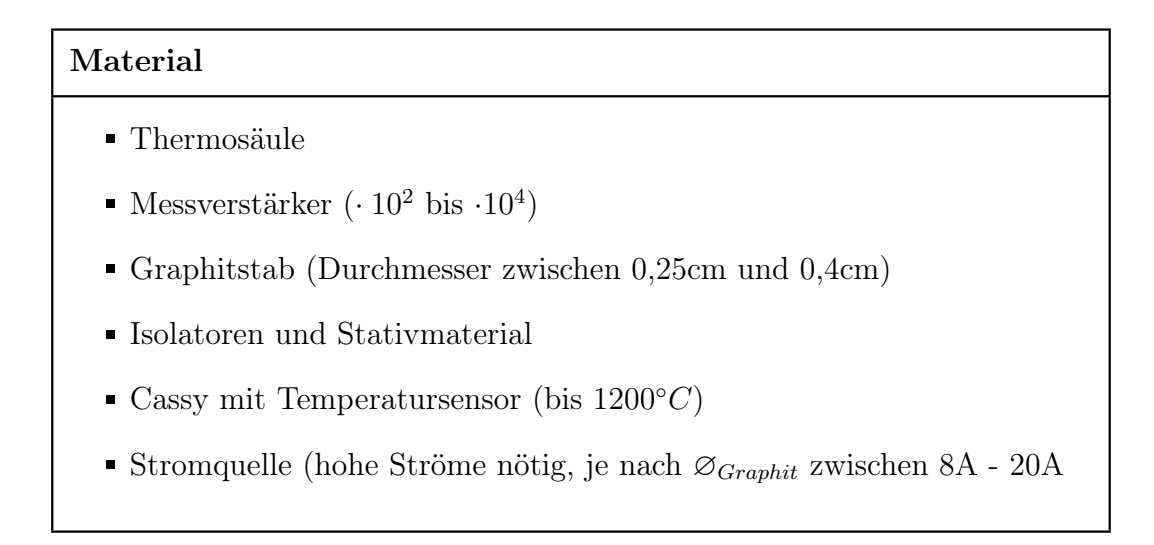

In der Experimententwicklung wurde die CA2 Thermosäule von Kipp&Zonen benutzt.

Da Netzteile mit hoher Leistung zur Verfügung standen, sind alle Messungen mit 4mm dicken Graphitstäben, wie sie für Kohlebogenlampen benutzt werden, durchgeführt worden. Diese bieten den Vorteil, dass man damit etwa 10-15min experimentieren kann (bei Temperaturen >400 $°C$ ), bis sie durchbrennen. Zudem sind sie nicht beschichtet und rauchen kaum. Anfangs sind aber Ströme bis zu 25-30A[3](#page-17-3) nötig um sie auf hohe Temperaturen von 800◦C - 900◦C zu erhitzen. Beim Experimentieren brennen die Stäbe langsam ab und werden dünner und die nötigen Ströme werden geringer.[4](#page-17-4)

#### <span id="page-17-0"></span>3.3.2 Aufbauschritte

- 1. Graphitstab zwischen Isolatoren befestigen: Die Isolatoren am Stativmaterial befestigen und den Graphitstab einspannen, sodass etwa 5cm des Stabes von Strom durchflossen werden(auf guten elektrischen Kontakt achten). Beide Seiten mit je zwei Kabeln mit dem Netzteil verbinden.
- 2. Thermosäule aufbauen: Die Thermosäule mit Stativmaterial im Abstand von 5- 10cm zum Graphitstab befestigen (gemeint ist der Abstand zwischen Glasfenster und Stab) und an den Messwertverstärker anschließen.
- 3. Temperaturfühler aufbauen: An Cassy anschließen, die Fühlerspitze so biegen, dass sie unter (Feder-)Druck von oben mittig zwischen den Isolatoren auf dem Graphitstab liegt (das Ziel ist die Verbesserung der Wärmeleitung). Den Fühler z.B. auf die Stromquelle ablegen oder mit einer Klemme am Stativmaterial befestigen.
- 4. Verkabelung prüfen: Ausgang des Messwertverstärkers an die Cassy Spannungsmessung anschließen.

Weitere Fotos des aufgebauten Versuches finden sich unter [\(A.5\)](#page-52-1) und [\(A.6\)](#page-52-2).

#### <span id="page-17-1"></span>3.4 Versuchsdurchführung

#### <span id="page-17-2"></span>3.4.1 Messablauf

Ziel ist die Messung der verstärkten, über mindestens 100ms gemittelten Thermospannung in Abhängigkeit von der Temperatur.

In den per Einrückung markierten Textabschnitten werden für den Messablauf nicht direkt nötige Rahmenbedingungen und -überlegungen diskutiert.

Gemessen wird automatisch, gesteuert durch eine Messbedingung in Cassy Lab alle 2 ◦C. Alternativ kann man manuell für einige Temperaturen Werte nehmen.

Vor der eigentlichen Messung ist es sinnvoll, die Einschränkungen des Aufbaus bzw. der Konfiguration aus Netzteil und Graphitstab zu ermitteln:

In welchem Temperaturbereich lässt sich messen, ohne dass die Messwertverstärkung der Thermospannung geändert werden muss?

Bis zur welcher Temperatur lässt sich der Graphitstab erhitzen (Leistungsbegrenzung des Netzteils)?

<span id="page-17-3"></span><sup>3</sup> bei Spannungen von etwa 8V

<span id="page-17-4"></span><sup>4</sup> Der stromdurchflossene Teil brennt ab und wird dünner. Dadurch steigt der Widerstand.

Dazu startet man die Messung des verstärkten Spannungssignals der Thermosäule und der Temperatursonde am Cassy.

Spannungsbereich (abhängig von Verstärkung): 0V bis 30V

Temperaturbereich:  $0°C$  bis  $1200°C$ ).

Als erstes testet man, welche Höchsttemperatur mit dem Messaufbau erreicht wird. Über etwa 15s verringert man die Strombegrenzung und beobachtet die Temperatur am PC in Cassy Lab. Zu schnelles Erhitzen lässt äußere Graphitschichten abbröckeln!

Werden Graphitminen aus dem Bastelladen benutzt, dampft beim ersten Erhitzen die Wachs-Beschichtung ab. Daher sollte man sie das erste Mal unter einem Abzug erhitzen.

Reicht die Leistung des Netzteils aus, so ist tendenziell ein Messbereich bei höheren Temperaturen sinnvoll, denn damit ist auch die abgestrahlte Leistung und damit das Spannungssignal der Thermosäule größer.

Für hohe Strahlungsaufnahmen bzw. Temperaturen wird aber die Ansprechzeit bzw. Messträgheit der Sensoren höher. Damit ist die Zeit gemeint, die ein Sensor benötigt um, ausgehend vom Grundrauschen, einen Wert (im Rahmen der Sen-sorgenauigkeit) fast<sup>[5](#page-18-0)</sup> korrekt zu messen. Für die Thermosäule wird für  $63\%$  der maximalen Strahlungsaufnahme von  $2000W/m^2$  eine Trägheit von 6s angegeben. [\[10\]](#page-60-9) Für die Temperatursonde wird eine Messträgheit von 0,8s in Flüssigkeiten und 15s in Gasen angegeben. [\[12\]](#page-61-1) Durch den direkten Kontakt und die Übertragung durch Wärmeleitung kann daher von einer Messträgheit in der Größenordnung 1s ausgegangen werden.

Eine weitere Überlegung erklärt, warum die Daten, die über 100ms gemessen werden, sich von den über längere Zeit stabilisierten Messwerten kaum unterscheiden: Die beiden angegebenen Messträgheiten beziehen sich auf die Zeitdifferenz von keinem Signal (z.B. Temperatursonde bei Zimmertemperatur) bis zu 99% des Endwertes, wenn die zu messende Temperatur plötzlich am Sensor anliegen würde. In der Messung steigen die Temperaturen und die einfallende Strahlung aber über die gesamte Messdauer an, sodass die Messwertänderung in den 100ms relativ gering bleibt.

Oberhalb von 800◦C wurde bei der Kipp&Zonen CA2 Thermosäule (mit Schutzglas) ein weiterer Effekt in Form eines Abflachens der Spannungskurve beobachtbar. Vermutlich beginnen sich die Vergleichsstellen der Thermosäule hier langsam mit zu erwärmen, was die Spannungsmessung hin zu kleineren Werten verfälscht. Zudem wird durch die  $T^4$  Abhängigkeit die Differenz von Messwert zu Messwert immer größer und die Rechtfertigung für nur 100ms Mittelungszeit damit schwächer.

In der Experimententwicklung hat sich der Temperaturbereich 80◦C - 750 ◦C als sinnvoll herausgestellt, auch weil noch keine so großen Ströme nötig sind und der Graphitstab langsamer abbrennt.

<span id="page-18-0"></span> $^5$ z.B.99% des Realwertes

Die Spannungs-Verstärkung so einstellen, dass sie auch bei der höchsten zu erreichenden Temperatur nicht sättigt. (In der Entwicklung wurde um den Faktor  $10^2$  bzw.  $10^3$ verstärkt - je nach Dicke des Graphitstabes und Abstand der Thermosäule zum glühenden Stab.) Dann die Strombegrenzung ganz zurückdrehen, um damit die Temperatur bei der Messung zu regeln.

Für die eigentliche Messung Cassy so einstellen, dass alle 2◦C Temperatursteigerung ein Messwert aufgenommen wird.

Die Daten müssen über 100ms gemittelt werden. [\(3.3\)](#page-19-1) Analog lässt sich das Experiment auch von der maximalen Temperatur abnehmend durchführen.

Es bietet sich an, erst für steigende Tempe-

raturen manuell Messwerte bei einigen (annähernd) konstanten Temperaturen zu nehmen. Von der maximalen Temperatur abwärts kann die Messung automatisch, mit über 100ms gemittelten Werten erfolgen. Dazu wird die Strombegrenzung am Netzteil langsam zurückgedreht, die Temperaturänderung sollte kleiner  $10K/s$  bleiben. Die Spannung muss zudem über mindestens 100ms gemittelt werden, in den Momentanwer-

ten ist die Messträgheit zu groß!

In der Entwicklung wurden manuelle und automatische Messergebnisse miteinander verglichen:

Zwischen der Messung bei näherungsweise konstanter Temperatur und der für die selbe Temperatur bei automatisch gemessener, über 100ms gemittelter Spannung trat nur ein Unterschied < 10% auf.[6](#page-19-2) Die automatische Messung ist daher aus Zeit- und Durchführbarkeitsgründen vorzuziehen. Da der Versuch lediglich auf die Proportionalität abzielt, sind die durch das Mitteln alle zu klein berechneten Werte vertretbar.

#### <span id="page-19-0"></span>3.4.2 Experimentauswertung

Je nachdem, ob und wie man die Messwerte noch weiterverwenden und analysieren will, kann man direkt in Cassy die Daten als  $U_{Thermo}(T^4 - T_0^4)$  (oder  $U_{Thermo}(T)$ ) Diagramm darstellen.

Die Messung und Auftragung direkt in Cassy Lab über  $T^4 - T_0^4$  lässt sich vorbereiten und dann im Unterricht innerhalb von 5min durchführen.

Alternativ können die Daten exportiert werden und mit einem Tabellenkalkulationspro-

<span id="page-19-1"></span>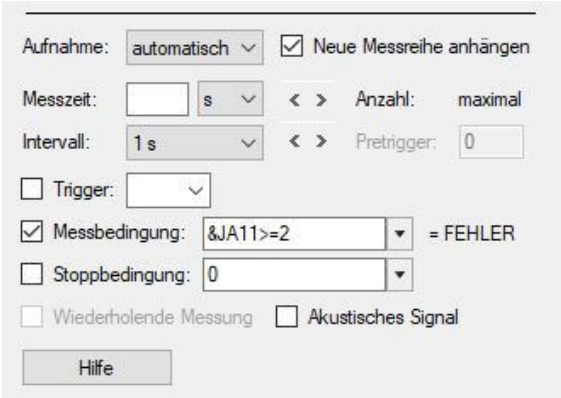

Abb. 3.3: Messbedigung für die Messung alle 2 ◦C Änderung für steigende Temperaturen

<span id="page-19-2"></span><sup>6</sup> Die Messträgheit der Thermosäule schien größer als die des Thermometers zu sein. Da die Spannung in den 100ms noch ansteigt, werden die gemessenen Spannungen alle tendenziell zu klein gemessen.

gramm wie Excel im LS-Gespräch oder in Kleingruppen ausgewertet werden.

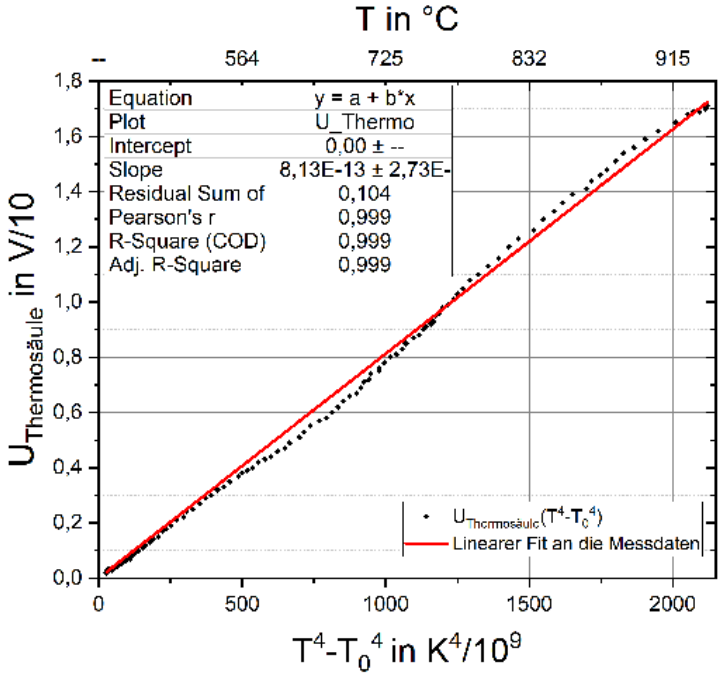

#### <span id="page-20-1"></span><span id="page-20-0"></span>3.4.3 Messergebnisse

Abb. 3.4:  $U(T^4 - T_0^4)$  Diagramm der Messung beim Abkühlen

In der Experimententwicklung wurde mit Cassy Lab gemessen, die Daten dann exportiert und verrechnet: ◦C in K umgerechnet, die Daten gleich skaliert, wenn während der Messung der Verstärkungsfaktor geändert wurde und Berechnung von  $T^4 - T_0^4$ . Dann wurden die Daten mit Origin 2018b geplottet.

In das Diagramm  $U(T^4 - T_0^4)$  wird eine Gerade gefittet, in die  $U(T)$  Auftragung [\(3.6a\)](#page-22-1) wird eine Parabel der Form  $y(x) = \sigma AT$  gefittet. Dabei ist  $A = 2.5 \cdot 10^{-4} m^2$  die der Thermosäule zugewandte abstrahlende Fläche.

Da die Sensitivität  $\alpha$  der Thermosäule unbekannt ist  $(U_{Thermo} = \alpha P_{Strahlung})$  [\(3.2\)](#page-15-1), ist keine fundierte Auswertung der erhaltenen Fitfaktoren möglich. Nur die Proportionalität zu T 4 lässt sich durch die Daten zeigen.

Eine mögliche Weiterentwicklung des Experiments bestünde darin, den Proportionalitätsfaktor  $\alpha$  herauszufinden und damit zu versuchen die Stefan-Boltzman-Konstante  $\sigma = 5.670 \cdot 10^{-8} \frac{J}{m^2 s K^4}$  zu bestimmen.

Die im folgenden vorgestellten Messdaten wurden in einem Messablauf und Aufbau gemessen. Erst wurde bei steigendem Strom bzw. Temperatur manuell für einige Temperaturen gemessen, dann wurde die automatische Messung gestartet und der Strom langsam heruntergeregelt. Dabei wurde darauf geachtet, die Temperaturänderung ∆T kleiner <span id="page-21-0"></span>10K/s gehalten, um die Werte durch die Messträgheit der Sensorik nicht zu sehr zu verfälschen.

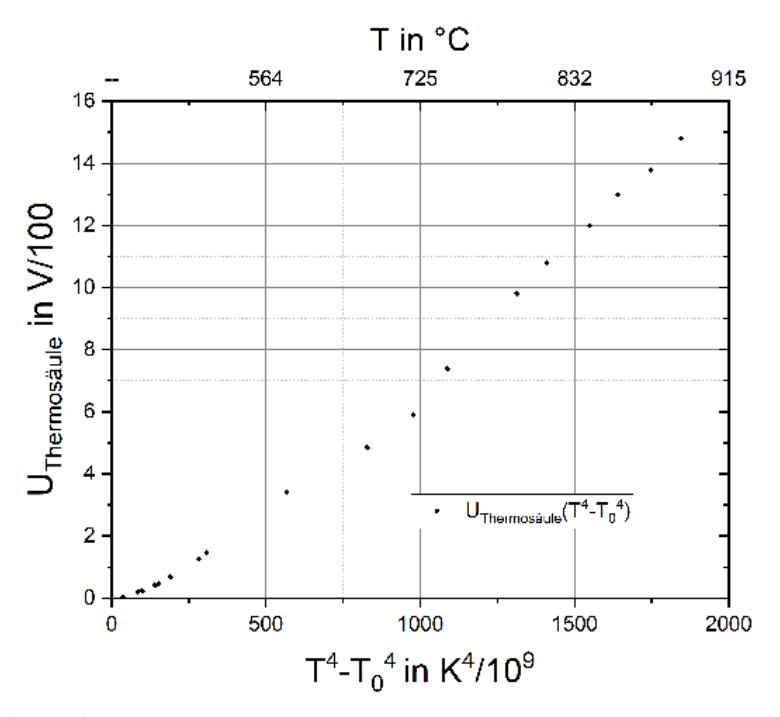

Abb. 3.5:  $U(T^4 - T_0^4)$  Diagramm der manuellen Messung für einige steigende Temperaturen

Im  $U(T^4 - T_0^4)$  Diagramm [\(3.4\)](#page-20-1) (der automatischen Messung) folgen die Daten gut einer Ursprungsgeraden, was die Proportionalität  $U_{Thermo} \propto T^4$ , und mit [\(3.2\)](#page-15-1) damit  $P_{Ab} \propto$ T <sup>4</sup> nachweist. Bei den manuellen Messdaten [\(3.5\)](#page-21-0) ist die Gerade zur Ursprungsgeraden leicht nach rechts verschoben, was darauf schließen lässt, dass die Korrektur  $-$ /,  $T_0^4$ , die die Einstrahlung durch andere Strahler bei Raumtemperatur berücksichtigt, nicht ganz ausreicht. Möglicherweise wurde auch durch die Körperwärme des Experimentators beim Durchführen zusätzlich Leistung eingestrahlt.

Interessant ist, dass die größten Abweichungen genau an den Stellen (etwa 600◦C und 850◦C) auftreten, an denen während der Messung die größte Temperaturänderung auftrat. Dieser Effekt ist wahrscheinlich auf die Messträgheit der Sensoren zurückzuführen.

Die Werte folgen sehr gut dem erwarteten  $T^4$  Zusammenhang und die Abweichungen bleiben klein.

<span id="page-22-1"></span>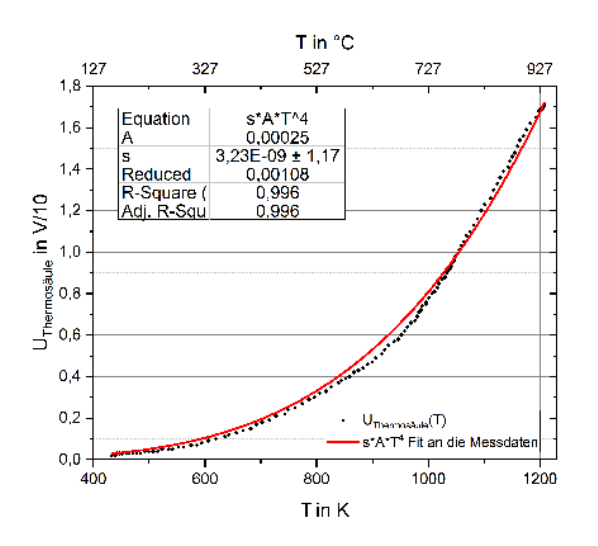

(a) U(T) Diagramm, automatische Messung beim Abkühlen

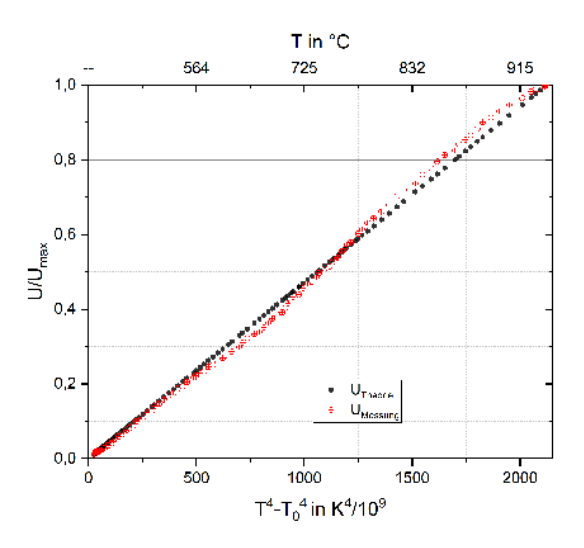

(b) Vergleich der Messdaten beim Abkühlen mit der für die jew. Temperatur berechneten theoretischen Abstrahlleistung proportional zu  $U_{Thermo}$ , Daten zum Vergleich jeweils normiert auf den maximale Spannungswert

#### <span id="page-22-0"></span>3.5 Didaktische Überlegungen

Im Fachlehrplan zur Astrophysik (12. Klasse) [\[9\]](#page-60-6) findet sich das Stefan-Boltzmann-Gesetz im Kontext von Überlegungen zur Abstrahlleistung und Oberflächentemperatur von Himmelskörpern. Im Lernbereich 3: Die Sonne steht:

Die SuS...

schätzen mithilfe der Strahlungsgesetze von Stefan-Boltzmann und Wien die Oberflächentemperatur der Sonne ab.

setzen Strahlungsgleichgewichte an, um Temperaturen abzuschätzen, insbesondere die mittlere Oberflächentemperatur von Himmelskörpern. Sie reflektieren die hierbei getroffenen Annahmen und interpretieren ermittelte Temperaturwerte in einem gegebenen Sachkontext. Beispielsweise beurteilen sie, ob sich Leben auf der Basis von Wasser auf einem bestimmten Exoplaneten entwickeln könnte.

Der beschriebene Versuch schafft einen quantitativen Zugang zum Stefan-Boltzmann-Gesetz, das sich im schulischen Kontext sonst nur schwer fundiert und zugänglich herleiten lässt.

Es bietet sich an, die  $T^4$  Proportionalität durch Auftragen der Spannung über  $T^4 - T_0^4$ nachzuweisen und damit eine Methode zur Datenanalyse bei Potenzgesetzen vorzustellen. Steht die Zeit zur Verfügung, können die SuS die Messdaten selbst mit einem TKP wie Excel auswerten.

Da im Experiment sehr hohe Ströme fließen und außerdem der Graphitstab sehr heiß wird, ist das Experiment nur als Demonstrationsversuch durchzuführen.

#### Erfahrungen aus der testweisen Durchführung durch die Referendare

Der Versuch wurde ohne Probleme aufgebaut, wobei aber nicht beachtet wurde, dass sich die Temperatursonde besser von der gegenüberliegenden Seite der Thermosäule befestigen lässt.

Die Durchführung scheiterte daran, dass vergessen wurde, die Messwerte über (mind.) 100ms zu mitteln, und durch die Messträgheit der Thermosäule die gemessenen Spannungen geringer als theoretisch erwartet waren. Die Aufbauanleitungen wurden entsprechend angepasst und die Notwendigkeit der zeitlichen Mittelung wurde betont. Zudem wurde der Messvorschlag, manuell bei einigen konstanten Temperaturen zu messen, stärker hervorgehoben, um auch Lehrer zu berücksichtigen, die wenig Erfahrung bei der Einstellung von automatischen Messungen in Cassy Lab haben.

#### <span id="page-23-0"></span>3.5.1 Vergleich mit dem Leybold Versuch

Unter dem Namen Stefan-Boltzmann-Gesetz: Temperaturabhängige Messung der Strahlungsintensität eines "Schwarzen Körpers" bietet Leybold einen fertigen Aufbau zur Messung des selben Zusammenhangs an. Dabei wird ein brünierter Messingzylinder langsam in einem Spezialofen erhitzt und hinter einer wassergekühlten Blende mit Thermosäule gemessen.

<span id="page-23-1"></span>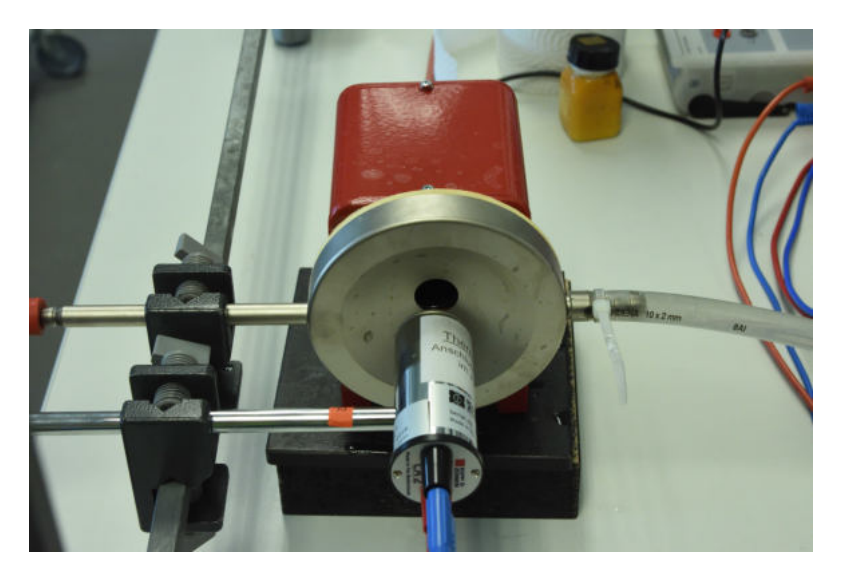

Abb. 3.7: Aufbau des Leybold Versuchs mit (nicht sichtbaren) Messingzylinder im Ofen (rot) als Strahler

Die Versuchsdurchführung dauert, begrenzt durch die Leistung des Ofens, etwa 40min. Zudem muss die ganze Zeit der Wasserfluss durch die Blende gewährleistet sein, um eine langsame Erwärmung der Referenzstellen der Thermosäule zu verhindern.

Für Temperaturen ab etwa  $350^{\circ}$ C wurde in der  $U_{Thermo}(T^4 - T_0^4)$ -Auftragung außerdem ein "Abknicken" der Kurve nach oben beobachtet. Es konnte nicht geklärt werden, warum

<span id="page-24-2"></span>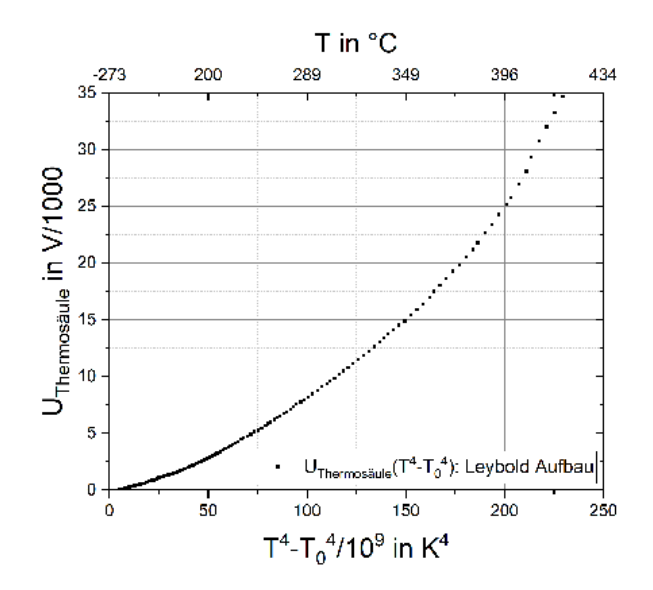

Abb. 3.8:  $U(T^4 - T_0^4)$  Diagramm der Messdaten aus dem Leybold Versuchsaufbau

dieser Effekt auftrat.

Der in dieser Arbeit vorgestellte Versuch lässt sich damit mit geringeren Kosten, einem unkomplizierteren Aufbau und weniger Zeitaufwand durchführen. Wegen der kurzen Durchführungszeit ist auch die Erwärmung der Referenzstellen der Thermosäule zu vernachlässigen und es ist keine gekühlte Blende ist nötig. Die Messzeit, die unterhalb der angegebenen Messträgheit liegt ist kritisch zu diskutieren, die Trägheit kann aber bei der manuellen Messung auch berücksichtigt werden.

#### <span id="page-24-0"></span>3.5.2 Probleme

Der Versuch wurde in der Entwicklung mehrfach neu aufgebaut und hat zuverlässig funktioniert. Wichtig ist die Mittlung der Daten über (mind.) 100ms und eine Temperaturänderung kleiner 10K/s.

Im Moment des Durchbrennens tritt ein sehr heller Lichtblitz, ähnlich einer Kohlebogenlampe, auf.

Wird das Experiment längere Zeit (>5min) betrieben, kann die Abwärme durch Wärmeleitung im Kupfer die Kabelisolierung zum Schmelzen bringen.

Graphitstäbe aus dem Bastelladen sind häufig mit einer wächsernen Beschichtung versehen, die beim ersten Erhitzen stark raucht. Diese kann im Abzug über eine Bunsen-brennerflamme geschmolzen<sup>[7](#page-24-1)</sup> und abgebrannt werden. Alternativ kann sie auch einfach beim ersten Erhitzen des Stabes im Versuchsaufbau langsam (zu schnelles Erhitzen lässt

<span id="page-24-1"></span><sup>7</sup> Vorsicht: Das schmelzende, dunkle Wachs tropft manchmal - eventuell eine Fliese unterlegen.

äußere Schichten spröde werden und wegbröckeln) weggebrannt werden.

Der Abstand zwischen Graphitstab und Thermosäule beeinflusst (gemäß dem  $\propto 1/r^2$ Gestz) die einfallende Strahlungsintensität beträchtlich und kann entsprechend bei größeren Abständen höhere Verstärkungen der Thermospannung nötig werden lassen.

#### <span id="page-25-0"></span>3.5.3 Modifikationen

Nimmt man das Schutzglas der Thermosäule ab, wird diese empfindlich für einen breiteren IR-Bereich. Es wurden aber Sättigungseffekte beobachtet. Zudem sollte man darauf achten, die maximale Einfallleistung nicht zu überschreiten, um die Thermoelemente nicht zu beschädigen.

Je dünner der Graphitstab, desto geringer ist die benötigte Stromstärke um ihn zur Weißglut zu erhitzen. Je dünner der Stab, desto schneller brennt er aber durch. Übliche 0,5mm (Druck)Bleistiftminen sind zu dünn und brennen zu schnell durch. Stäbe mit einem Durchmesser ab 2,5mm, z.B. für den Künstlerbedarf, haben sich für längeres Experimentieren als geeignet herausgestellt.

In der Entwicklung wurden auch andere Strahler, wie Herdplatten, erhitzter Stahl und Kupferplatten getestet. Für diese konnte aber KEINE klare  $T<sup>4</sup>$  Proportionalität gemessen werden.

#### <span id="page-26-0"></span>4 Wiensches Verschiebungsgesetz

Der Versuch soll die Verschiebung des Spektrumsmaximums eines schwarzen Strahlers für höhere Temperaturen zu kürzeren Wellenlängen hin plausibel machen. Dabei lässt sich aber die Verschiebung des Spektrums nicht sauber von der Zunahme der Strahlungsleistung durch das Stefan-Boltzmann-Gesetz trennen, sodass eine Kombination beider Effekte beobachtet wird. Der Versuchsaufbau veranschaulicht den Sachverhalt zwar zuverlässig, der Nachweis des Gesetzes bleibt aber unvollständig und problematisch. Der vorgestellte Herangehensweise soll daher den Entwicklungsstatus dokumentieren und zur Weiterentwicklung anregen.

Die Auswertung der Spektraldaten erfolgt mit dem (kostenlosen) Programm SpectraGryph. Die Herangehensweise, flächenmäßig normierte Kurven zu vergleichen, zeigt zwar ein deutliches Wandern hin zu kürzeren Wellenlängen, die Kurven sind aber noch beträchtlich von der wellenlängenabhängigen Sensorsensitivität bestimmt.

Der Versuch beruht auf einem ähnlichen Aufbau wie zum Stefan-Boltzmann Gesetz.

Durchführung: 5-25min Aufbau: 15min

#### <span id="page-26-1"></span>4.1 Theoretische und physikalische Hintergründe

Das Wiensche Verschiebungsgesetz beschreibt, in Abhängigkeit von der Temperatur, bei welcher Frequenz  $\nu_{max}$  bzw. Wellenlänge  $\lambda_{max}$  ein schwarzer Körper die maximale Strahlungsintensität emittiert.

Es lässt sich als Grenzfall für hohe Frequenzen bzw. kleine Temperaturen aus dem planckschen Strahlungsgesetz herleiten (siehe [\[7\]](#page-60-7), Kapitel 5.4.5). Historisch erfolgte die Herleitung auf anderem Wege vor dem Plank'schen Strahlungsgesetz. Gemäß dem Wienschen Verschiebungsgesetz gilt:

$$
\frac{\nu_{max}}{T} = \frac{2.8214k_B}{h} = 5.88 \cdot 10^{10} \frac{Hz}{K}
$$

 $\lambda_{max} T = 2,898 \cdot 10^{-3} mK$ 

Für die im Experiment auftretenden Temperaturen, maximal etwa  $T_{max} = 950^{\circ}C$ , liegt das Intensitätsmaximum noch klar im Infrarotbereich.

$$
\lambda_{max}(950^{\circ}C) = 2,36\mu m \tag{4.1}
$$

Wird also ein in Schulen übliches Gitterspektrometer für den sichtbaren (und nahinfrarot) Bereich benutzt, kann bestenfalls nur eine Zunahme der Intensitäten für kürzere Wellenlängen gemessen werden.

#### <span id="page-27-0"></span>4.1.1 Gitterspektrometer

In einem Gitterspektrometer fällt Licht durch einen Einfachspalt und wird dadurch räumlich kohärent (Verdetsche Kohärenzbedingung). Das Licht kann dann durch ein optisches Gitter aufgespalten werden (Interferenz am Gitter) und fällt auf einen CCD Sensor, der die Lichtintensität pro Pixel misst. Über geometrisch-optische Überlegungen können die Pixel des Sensors der entsprechenden Wellenlänge zugeordnet werden, sodass eine  $Int(\lambda)$ Verteilung bestimmt werden kann.

<span id="page-27-2"></span>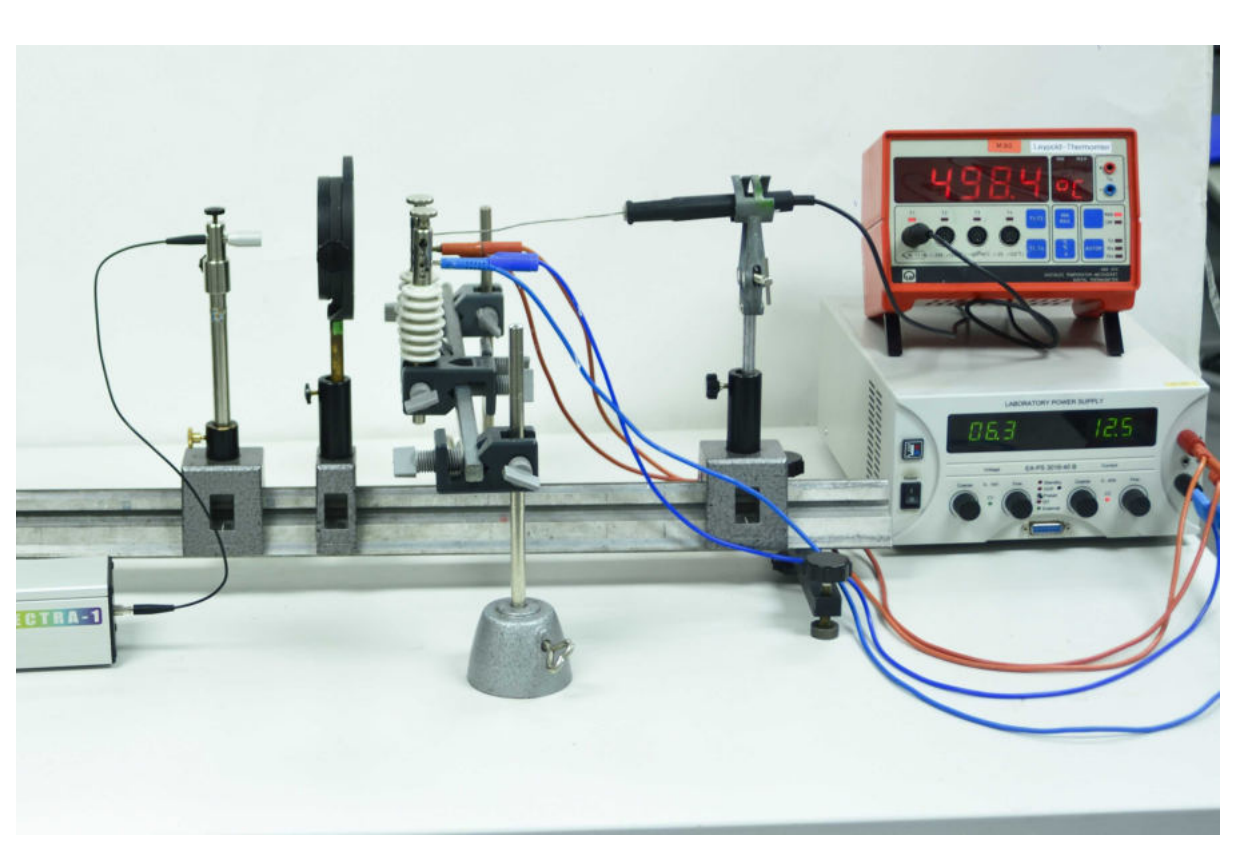

#### <span id="page-27-1"></span>4.2 Foto und Skizze

Abb. 4.1: Experimentaufbau: Wiensches Verschiebungsgesetz

<span id="page-28-3"></span>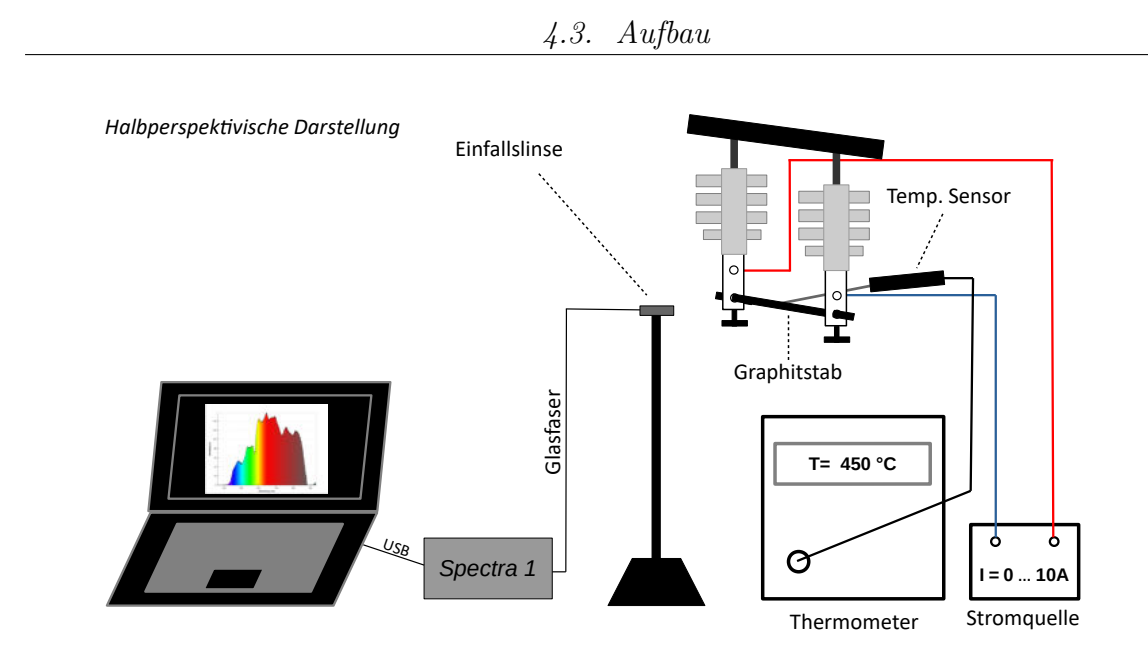

Abb. 4.2: Skizze: Wiensches Verschiebungsgesetz

#### <span id="page-28-0"></span>4.3 Aufbau

#### <span id="page-28-1"></span>4.3.1 Material

#### Material

- USB Spektrometer
- Graphitstab (Durchmesser zwischen 0,25cm und 0,4cm)
- $\blacksquare$  Isolatoren und Stativmaterial
- Cassy mit Temperatursensor (bis  $1200°C$ )
- Stromquelle (hohe Ströme nötig, je nach  $\varnothing_{Graphit}$  8A 20A)
- evtl. regulierbarer Einzelspalt

Für die Experimententwicklung wurde das Spectra 1 Spektrometer von Kvant benutzt.[1](#page-28-2)

<span id="page-28-2"></span><sup>1</sup> [https://www.forschool.eu/spectrometry/58275-spectra-high-resolution-spectrometer.](https://www.forschool.eu/spectrometry/58275-spectra-high-resolution-spectrometer.html) [html](https://www.forschool.eu/spectrometry/58275-spectra-high-resolution-spectrometer.html)

#### <span id="page-29-0"></span>4.3.2 Aufbauschritte

Am einfachsten lässt sich der Versuch auf einer optischen Bank aufbauen.

- 1. Graphitstab zwischen Isolatoren befestigen: Die Isolatoren am Stativmaterial befestigen und den Graphitstab einspannen, sodass etwa 5cm des Stabes von Strom durchflossen werden (auf guten elektrischen Kontakt achten).[2](#page-29-3) Beide Seiten mit je zwei Kabeln mit dem Netzteil verbinden.
- 2. Strahlengang: Das USB Spektrometer an den Laptop anschließen, die Einfallslinse z.B. in einer Klemme befestigen und auf den Graphitstab ausrichten. Optional ist ein variierbarer Einzelspalt ( $b_{max} = 3mm$ ) zwischen Graphitstab und Einfallslinse um die einfallende Lichtintensität zu regeln.
- 3. Temperaturfühler aufbauen: An Cassy anschließen, die Fühlerspitze so biegen, dass sie unter (Feder-)Druck von oben mittig zwischen den Isolatoren auf dem Graphitstab liegt (das Ziel ist die Verbesserung der Wärmeleitung). Den Fühler z.B. auf der Stromquelle ablegen oder mit einer Klemme am Stativmaterial befestigen.

Ein weiteres Foto des Gesamtaufbaus findet sich unter [\(A.8\)](#page-53-1).

#### <span id="page-29-1"></span>4.4 Versuchsdurchführung

#### <span id="page-29-2"></span>4.4.1 Messablauf

Die Stromstärke wird schrittweise erhöht und jeweils für eine konstante Temperatur die Spektrumsmessung vorgenommen und das Spektrum gespeichert.

Sinnvolle Temperaturen, für die gemessen werden sollte, sind die niedrigste Temperatur bei der ein deutlich erkennbares Signal messbar wird (in der Experimententwicklung bei etwa 380◦C) und dann in Schritten von 100◦C bis 150◦C aufwärts. Eine Messung bei Temperaturen über 800◦C ist sinnvoll. Für diese Temperaturen ist auch die Intensität für kürzere Wellenlängen (blau und violett) im Verhältnis zum roten Spektralbereich groß genug, dass sie im Diagramm sichtbar werden.

Das USB Spektrometer Programm zeigt für gewöhnlich kontinuierlich ein  $Int(\lambda)$ -Diagramm des momentan einfallenden Lichts an, in dem unmittelbar bei der Temperaturerhöhung die Zunahme der Intensitäten für kürzere Wellenlängen beobachtet werden kann.

Für eine umfassendere Auswertung der Daten inkl. Glättung und Normierung der Daten werden für einige Temperaturen die Diagrammdaten exportiert. Die Spektrometer geben die Daten meist sowohl als .txt oder .csv Datei und als .bmp oder .tif Bild aus. Die .txt oder .csv Dateien können direkt in SpectraGryph (mehr dazu unten) importiert werden, aus .bmp oder .tif Bilder kann mit dem Programm ImageJ[3](#page-29-4) die Intensitätsverteilung ausgelesen werden.

<span id="page-29-3"></span><sup>2</sup> Der stromdurchflossene Teil brennt ab und wird dünner. Dadurch steigt der Widerstand.

<span id="page-29-4"></span><sup>3</sup> <https://imagej.net/Welcome>

#### <span id="page-30-0"></span>4.4.2 Experimentauswertung

#### Simple Auswertung der Spektroskopbilder

Will man eine schnelle Auswertung, ohne den Effekt der Stefan-Boltzmann Zunahme  $P_{Abstrahl} \propto T^4$  herauszurechnen, kann man die sich für höhere Temperaturen verschiebende Intentsitätsverteilung bzw. die .bmp Bilder und Plots für einige Temperaturen vergleichen.

Dabei ignoriert man aber die Problematik, dass ein Teil der Intensitätszunahme dem Stefan-Boltzmann-Gesetz geschuldet ist.

<span id="page-30-1"></span>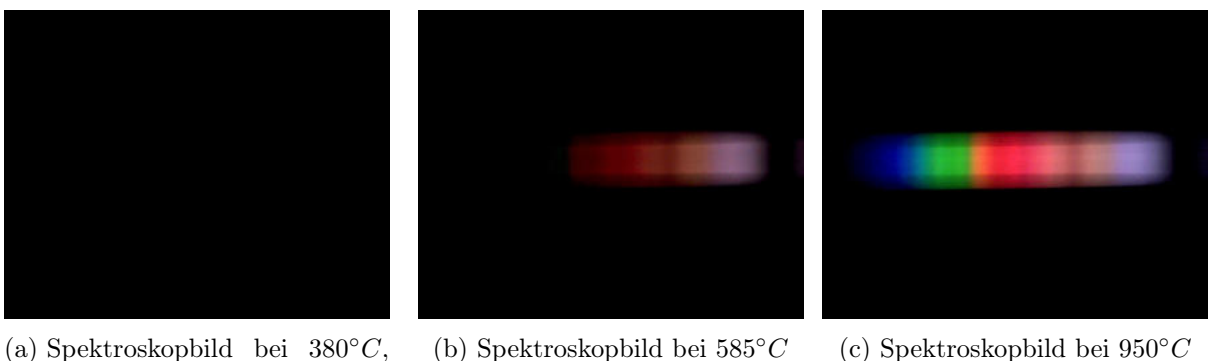

(a) Spektroskopbild bei  $380°C$ , visuell ist noch nichts zu erkennen

<span id="page-30-2"></span>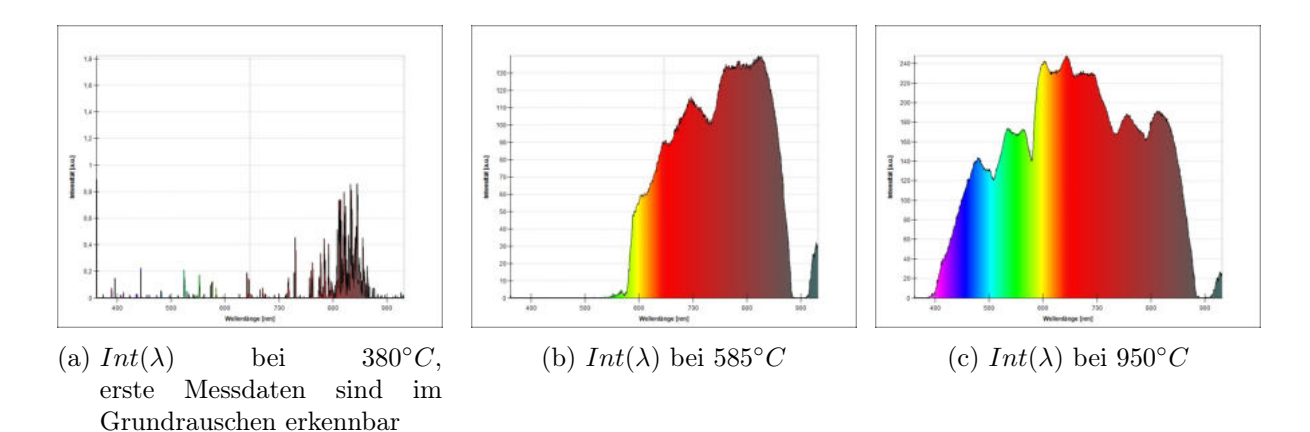

In den Bildern des Spectra 1 Spektrometers wird der IR Bereich, den der Sensor bis auf eine Lücke bei etwa 900nm detektieren kann, als braun und violett dargestellt (rechter Teil im Spektroskopbild).

Baut man ein Gitter-Spektrometer auf einer optischen Bank auf und misst die Intensität direkt auf dem Sensor einer Digitalkamera, erkennt man schon im visuellen Vergleich des Spektroskopbildes bei 950◦C in [\(4.3c\)](#page-30-1) und in [\(4.5\)](#page-31-0) verschiedene Lücken niedrigerer Intensität. Als Vergleich dient hier ein Bild eines einfachen selbstkonstruierten Gitter-Spektrometers. [\(A.9\)](#page-54-0) Als Sensor fungierte dabei eine Nikon D7200 ohne Objektiv.

Die verschiedenen Spektrallücken beim selben Strahler Graphit sprechen dafür, dass auch das Spectra 1 die wellenlängenabhängige Sensorsensitivität im  $Int(\lambda)$  Diagramm nicht korrigiert, sodass nur eine scheinbar niedrigere Intensität gemessen wird. Auch auf mehrfache Nachfrage hat der Hersteller leider nicht auf eine Anfrage nach der Sensitivitätskurve reagiert.

<span id="page-31-0"></span>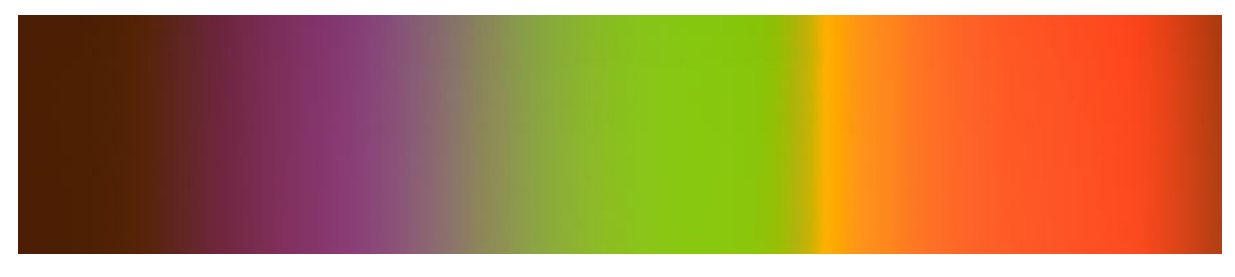

Abb. 4.5: DSLR Sensor Aufnahme des mit einem Gitter aufgespaltenen Graphitspektrums bei ca  $850^{\circ}C$ 

Es wurde mit einer groben Sensititivitätskurve für den Sensor der Nikon D7200 [\[2\]](#page-60-10) versucht die Intensitätskurven zu korrigieren. Insgesamt konnten damit aber keine wirklich besseren Messungen erreicht werden (bei einem aber deutlich komplizierteren Messaufbau). Die Idee wurde daher wieder verworfen.

#### Auswertung mit SpectraGryph

SpectraGryph kann erst einmal vollkommen frei heruntergeladen werden[4](#page-31-1) und läuft als vollumfängliche Testversion, mit der ein beträchtliches Datenkontingent verarbeitet werden kann. Ist dieses aufgebraucht (verbrauchtes Volumen wird beim Programmstart an-gezeigt), kann man mit einer formlosen Mail an den (deutschen) Entwickler<sup>[5](#page-31-2)</sup> einen für Bildungseinrichtungen kostenlosen Programmschlüssel anfragen.

Das Programm ist recht mächtig und im Schulkontext wird man normalerweise nur einen Teil der Funktionen benutzen.

Nach dem Programmstart zieht man die Datei in das leere Diagramm. Alternativ kann man die Daten auch einfach aus der Zwischenablage mit  $Str+V$  einfügen und sie werden geplottet.

<span id="page-31-1"></span><sup>4</sup> https://www.effemm2.de/spectragryph/down.html

<span id="page-31-2"></span><sup>5</sup> friedrich.menges@effemm2.de

4.4. Versuchsdurchführung

<span id="page-32-0"></span>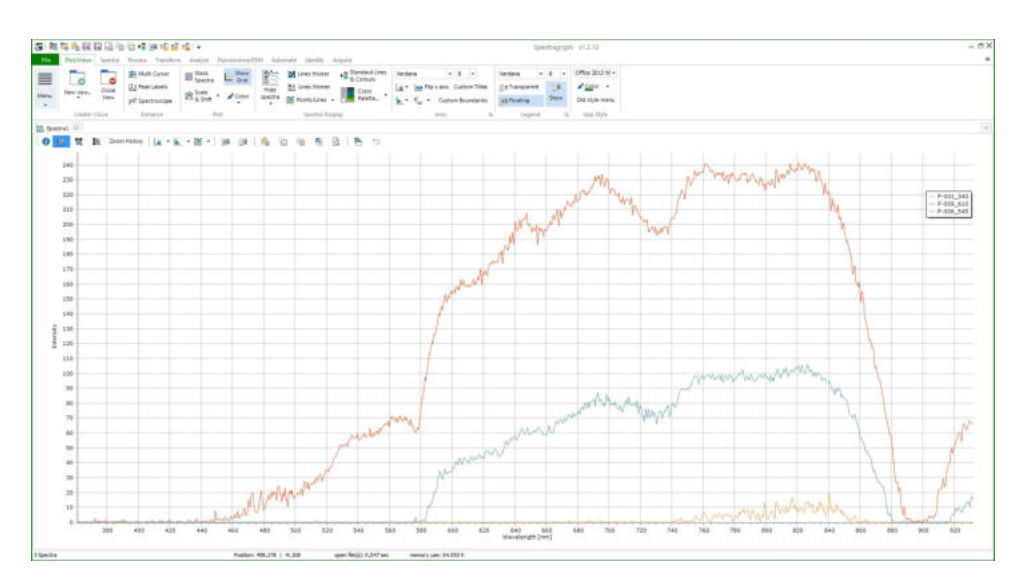

Abb. 4.6: Importierte Daten der Messung am Draht

#### Einschub: Nützliche Funktionen

- Zeile direkt oberhalb des Plots:
	- Alle Daten aus der aktuellen Ansicht kopieren (z.B. um sie in einer Excel-Datei zu sichern und zu teilen).
	- Aktuellen Tab duplizieren im Arbeitsvorgang sehr nützlich bei Fehlern, ist eigentlich vor jedem größeren Arbeitsschritt sinnvoll.
	- letzte Aktion rückgängig machen
	- ein einzelnes Spektrum in einen anderen Tab ziehen
- Zeile ganz oben
	- Export der aktuellen Ansicht als Bild
	- Spektraldateien speichern (Vorsicht: speichert nur die aktuelle Ansicht bzw. Tab!)
- Die eigentlichen Werkzeuge zur Bearbeitung von Spektra befinden sich in den Reitern zwischen den beiden schon erwähnten Zeilen. Auf die benötigen Werkzeuge wird in der folgenden Beschreibung zur Auswertung eingegangen.

Um die Daten zu glätten wird im Reiter Process das Werkzeug Simple Smooth benutzt (Tastenkombination  $Strg+G$ ). Dann werden mit Spectra>Remove Spectra Selection (Tastenkombination  $Strq+G$ ) die alten, ungeglätteten Daten entfernt.

<span id="page-33-0"></span>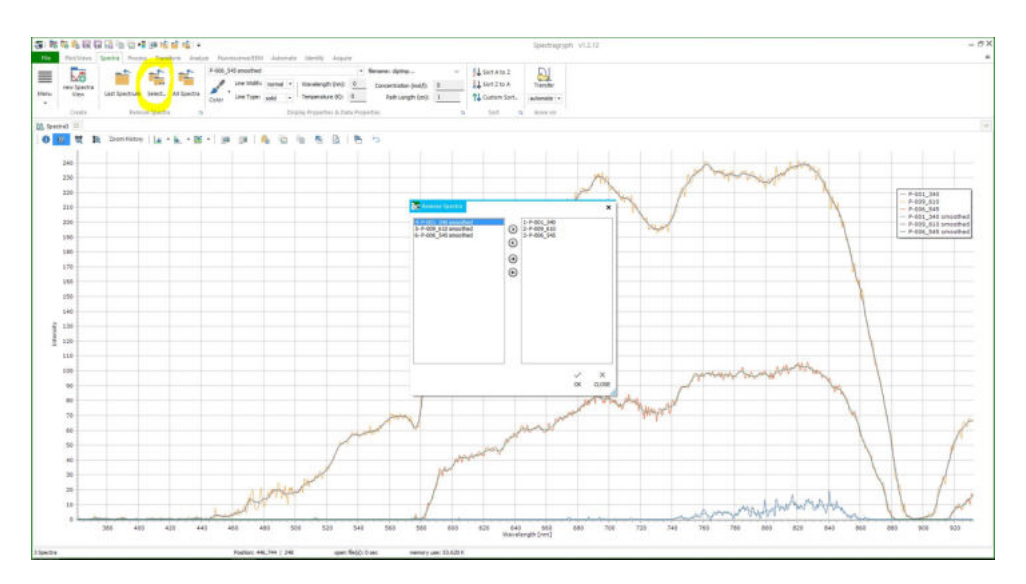

Abb. 4.7: Entfernen der ungeglätteten Spektraldaten

Um die Daten zu normieren, wählt man im Reiter Process das Tool Normalize(Area) aus, klickt links ins Diagramm und zieht das angezeigte Auswahl-Rechteck dann mit gedrückter Maustaste bis nach rechts. Man wählt damit das x-Intervall aus, über das die Spektren auf eins normiert werden sollen.

Im Reiter Process kann man mit dem Tool Messer ( $Strg + Shift + C$ ) den Wellenlängebereich zuschneiden, hier wird zB im Sensitivitätsloch bei 900nm abgeschnitten (Haken bei "treat all Spectra" wendet die Aktion auf alle Spectra im geöffneten Tab an).

<span id="page-33-1"></span>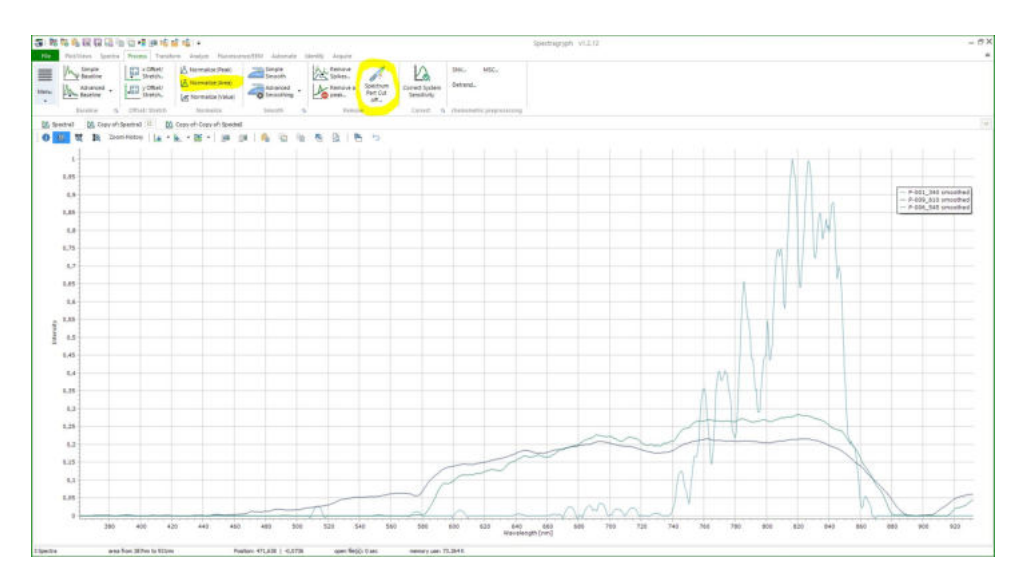

Abb. 4.8: Normierte und zugeschnittene Spektra, die beiden dafür benutzten Werkzeuge sind gelb markiert

Im Reiter Spectra/Views kann man mit Custom Boundaries die Standardansicht mit vollständiger Darstellung der Daten (wieder) einstellen. Dort gibt es auch Werkzeuge um 4.4. Versuchsdurchführung

die Linien dicker darzustellen und die Farbe der Spektren zu verändern. Unter Menu (links neben den Reitern) kann man auch die Achsen und Legende größer machen und verändern.

<span id="page-34-1"></span>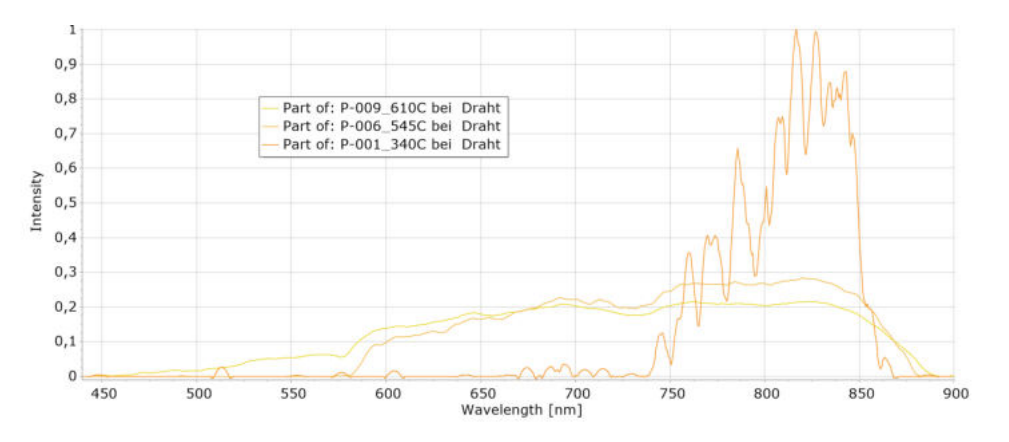

Abb. 4.9: Fertig bereinigte und als .png exportierte Spektra für die Messung an einem erhitzten Draht

#### <span id="page-34-0"></span>4.4.3 Messergebnisse

Die Messergebnisse der unbereinigten Spektroskopiebilder für Graphit finden sich unter: [\(4.4c\)](#page-30-2) und [\(4.3c\)](#page-30-1)

<span id="page-34-2"></span>Für Graphit ergibt sich das folgenden Spektrum:

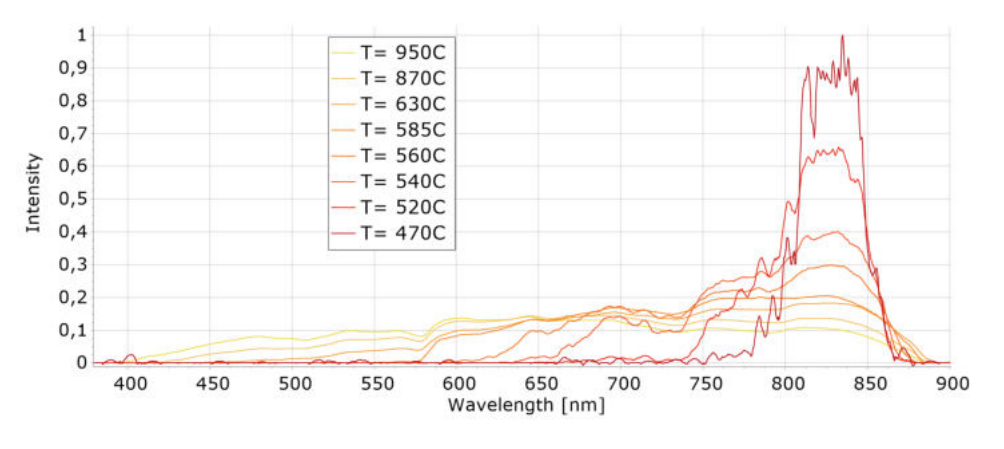

Abb. 4.10: Auswertung des Graphitstabes

Man erkennt, wie für heißere Temperaturen (Farbcodierung im Graphen: kälter zu wärmer entspricht rot zu gelb) das Spektrum auch Anteile im Bereich für kürzere Wellenlängen bekommt. Dies entspricht der Erwartung, nach der das gesamte Spektrum sich hin zu kürzeren Wellenlängen verschiebt.

Der Versuch wurde auch mit einem glühendem Draht durchgeführt und anhand dieser Daten im vorherigen Kapitel die Auswertung illustriert. Das Spektrum findet sich unter  $(4.9).$  $(4.9).$ 

#### <span id="page-35-0"></span>4.5 Didaktische Überlegungen

#### Lehrplan Einordnung:

Im Fachlehrplan zur Astrophysik (12. Klasse) [\[9\]](#page-60-6) findet sich das Wiensche Verschiebungsgesetz in Verbindung mit der Oberflächentemperatur bzw. Farberscheinung von Sternen.

Im Lernbereich 3: Die Sonne :

#### Die SuS...

deuten die Fraunhoferlinien als Absorptionslinien, erklären deren Entstehung und schätzen mithilfe der Strahlungsgesetze von Stefan-Boltzmann und Wien die Oberflächentemperatur der Sonne ab.

sowie im LERNBEREICH 4: STERNE:

Die SuS...

verdeutlichen die große Bedeutung von Strahlungsspektren für die Erkenntnisgewinnung, indem sie Zusammenhänge zwischen Spektren, Spektralklassen und Oberflächentemperaturen von Sternen herstellen

Da im Experiment sehr hohe Ströme fließen und außerdem der Graphitstab sehr heiß wird, ist das Experiment nur als Demonstrationsversuch durchzuführen.

...

Der hier vorgestellte Experimentaufbau kann das Kernproblem der zusätzlichen Messung der Stefan-Boltzmann Zunahme nur teilweise lösen. Dieses Kapitel ist daher als Ausgangspunkt zu einer Weiterentwicklung des Experimentes und zur Dokumentation der versuchten Herangehensweisen zu verstehen.

#### Erfahrungen aus der testweisen Durchführung durch die Referendare

Der Versuch wurde problemlos aufgebaut, wobei beim Umgang mit dem Auswertungsprogramm für das Spectra 1 Spektrometer kleinere Schwierigkeiten auftraten. Die Messung wurde erfolgreich qualitativ durchgeführt, wobei aber keine Auswertung mit SpectraGryph erfolgte.

#### <span id="page-35-1"></span>4.5.1 Probleme

Der Versuch an sich ist zuverlässig zu betreiben, wobei die Intensitätszunahme für kürzere Wellenlängen immer zu beobachten ist.

Im Moment des Durchbrennens tritt ein sehr heller Lichtblitz, wie bei einer Kohlebogenlampe, auf.

Wird das Experiment längere Zeit (>5min) betrieben, kann die Abwärme durch Wärmeleitung im Kupfer die Kabelisolierung zum Schmelzen bringen.

Graphitstäbe aus dem Bastelladen sind häufig mit einer wächsernen Beschichtung versehen, die beim ersten Erhitzen stark raucht. Diese kann im Abzug über eine Bunsen-brennerflamme geschmolzen<sup>[6](#page-36-1)</sup> und abgebrannt werden. Alternativ kann sie auch einfach beim ersten Erhitzen des Stabes im Versuchsaufbau langsam (zu schnelles Erhitzen lässt äußere Schichten spröde werden und wegbröckeln) weggebrannt werden.

Wie schon mehrfach erwähnt, werden zwei Effekte beobachtet: Die Verschiebung des Spektrums (mit Maximum im im IR Bereich) und  $Int \propto T^4$  gemäß dem Stefan-Boltzmann Gesetz.

#### <span id="page-36-0"></span>4.5.2 Modifikationen

Für große Temperaturen wird die Intensität so groß, dass der Sensor des USB-Spektrometers überbelichtet. Durch Nachregeln der Einzelspaltbreite kann die Intensität angepasst werden.

Je dünner der Graphitstab, desto leichter (dh. mit geringerer Stromstärke) ist er zur Weißglut zu erhitzen. Je dünner der Stab, desto schneller brennt er aber auch durch. Auch Wolframdraht [\(4.11a\)](#page-36-2) lässt sich benutzten, brennt aber schnell durch. Bei Draht tritt allgemein das Problem auf, dass er sich durch die Hitze ausdehnt und damit die Lichtquelle im optischen System wandert. Graphitstäbe ab einem Durchmesser von 2, 5mm funktionieren zuverlässig.

<span id="page-36-2"></span>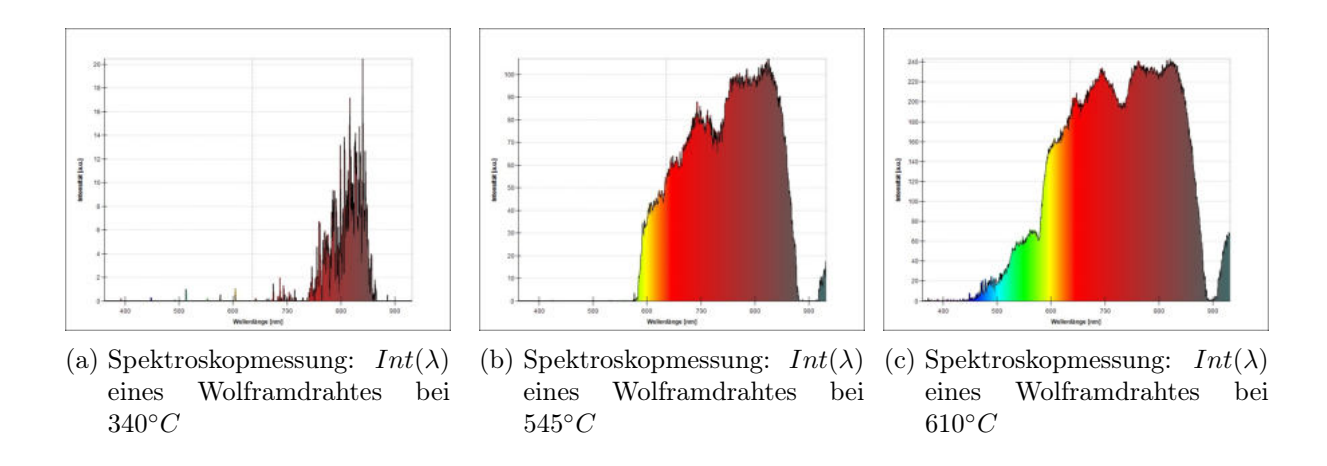

<span id="page-36-1"></span><sup>6</sup> Vorsicht: Das schmelzende, dunkle Wachs tropft manchmal - eventuell eine Fliese unterlegen.

#### <span id="page-37-0"></span>5 Ionentriebwerk

Das Experiment baut eine modellhafte Version eines Ionentriebwerks nach. Dabei werden an einer dünnen Drahtspitze Luftmoleküle ionisiert und in einem E-Feld beschleunigt, sodass ein Luftstrom entsteht, der an Papier- oder Stofffetzen sichtbar wird und der ausreicht um einen Wagen auf einer Luftkissenbahn in Bewegung zu versetzen.

Durchführung: 5min Aufbau: 15-20min

#### <span id="page-37-1"></span>5.1 Theoretische und physikalische Hintergründe

Historisch entwickelten sich als erstes Raketenantriebe, die sich die bei Verbrennungsprozessen bzw. chemischen Reaktionen entstehende Energie zunutze machten. Die chemische Energie des Treibstoffs wird in der Reaktion in thermische Energie umgewandelt, die dann über eine Düse in kinetische Energie umgewandelt wird. ([\[16\]](#page-61-2) Kapitel 3.1) Solche Triebwerke stoßen also gerichtet Masse m mit einer Geschwindigkeit v aus.

Gemäß der Impulserhaltung gewinnt die Rakete genau den Impuls, mit dem der Treibstoff die Rakete verlässt.

$$
F_{Schubkraft} = ma = \frac{dp}{dt} = m\frac{dv}{dt} + v\frac{dm}{dt} = \dot{m}v + m\dot{v}
$$
\n(5.1)

Zur weiteren Erläuterung der Mechanik einer Rakete sei z.B. auf [\[5\]](#page-60-1), Kap 2.6.3 und [\[16\]](#page-61-2), Kapitel 3.1 verwiesen.

Eine andere Realisierung eines Raketentriebwerks basiert auf der Beschleunigung von Ionen in einem elektrischen (Kraft)Feld. Der Impuls eines einzelnen ausgestoßenen Ions mit geringer Masse ist klein. Daher werden im Triebwerk sehr viele Ionen mit hohen Austrittsgeschwindigkeiten über lange Zeit ausgestoßen.

Nimmt man eine Beschleunigung der Ionen im Feld eines Plattenkondensators mit Spannung U an, kann man berechnen, dass die Ionen der Ladung q und Masse m das E-Feld mit der Geschwindigkeit  $v = \sqrt{\frac{2(-qU)}{m}}$  $\frac{-qU}{m}$  verlassen. ([\[16\]](#page-61-2) S.174)

Für eine konstante Spannung und konstantem Masseausstoß m˙ folgt damit für die Schubkraft:

<span id="page-37-2"></span>
$$
F_{Schub} = \dot{m} \sqrt{\frac{2(-qU)}{m}}
$$
\n(5.2)

Ionentriebwerke können sehr effizient konstruiert werden und da die elektrische Energie z.B. über Solarzellen gewonnen werden kann, stellt der Triebwerkstyp eine für die interplanetare Raumfahrttechnik interessante Antriebstechnik dar. ([\[16\]](#page-61-2),Kapitel 5.4.1)

<span id="page-38-0"></span>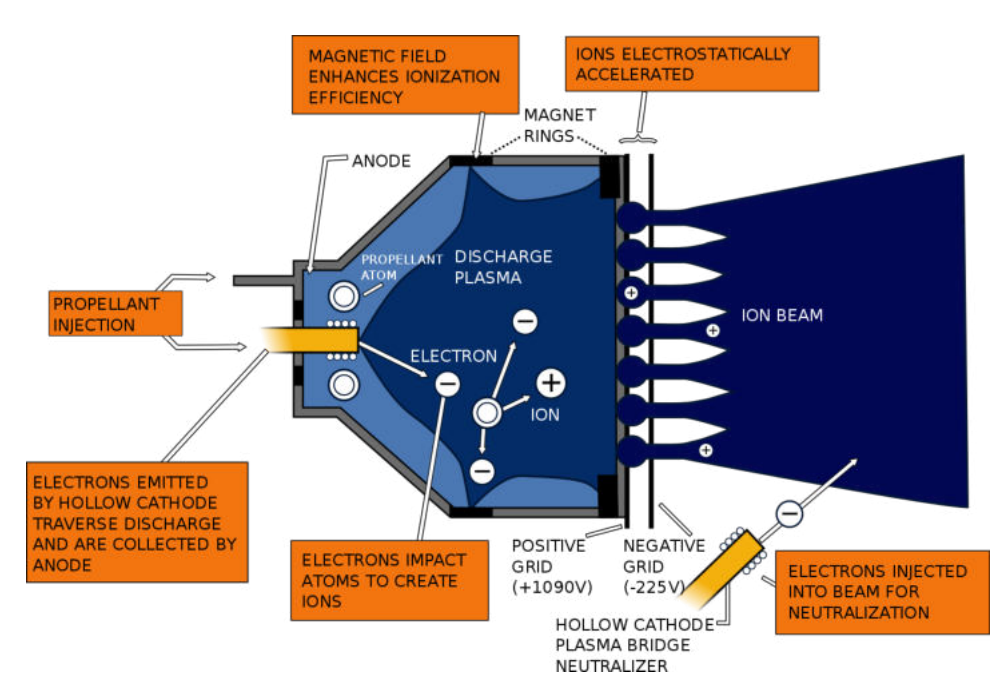

Abb. 5.1: Skizze eines Ionentriebwerks, Quelle:[\[14\]](#page-61-3)

Das Experiment baut eine modellhafte Version eines Ionentriebwerks nach, macht aber zwei grundsätzliche Vereinfachungen:

1. Um ein Ionentriebwerk im Weltall zu betreiben, wird das zu ionisierende Material (heutzutage normalerweise Xenon) in einem Tank mitgeführt. Im Versuch werden an einer dünnen Drahtspitze Luftmoleküle ionisiert.

2. Damit sich die Raumsonde nicht elektrisch auflädt, werden zur Neutralisierung der Sonde wieder Elektronen in den ausgetretenen Ionenstrahl geschossen. Da im Experiment die Spannungsversorgung geerdet ist, ist das nicht nötig.

Der aus der Pappröhre austretende Luftstrom ist kein Ionenstrom, sondern besteht aus (ungeladenen) Luftmolekülen, die durch Stöße mit den Ionen beschleunigt wurden. Die Ionen werden an der positiv geladenen Alufolie eingefangen.

#### <span id="page-39-1"></span><span id="page-39-0"></span>5.2 Foto und Skizze

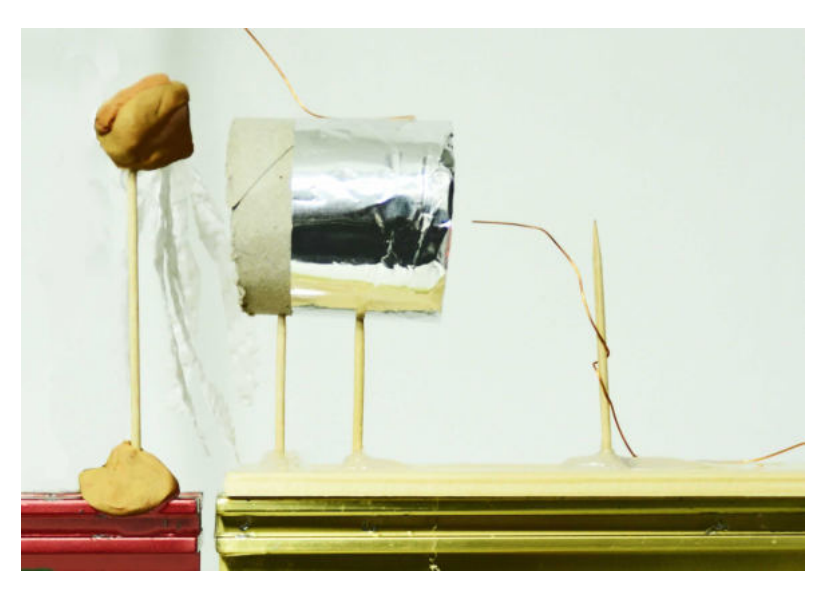

Abb. 5.2: Experimentaufbau: Ionentriebwerk

<span id="page-39-2"></span>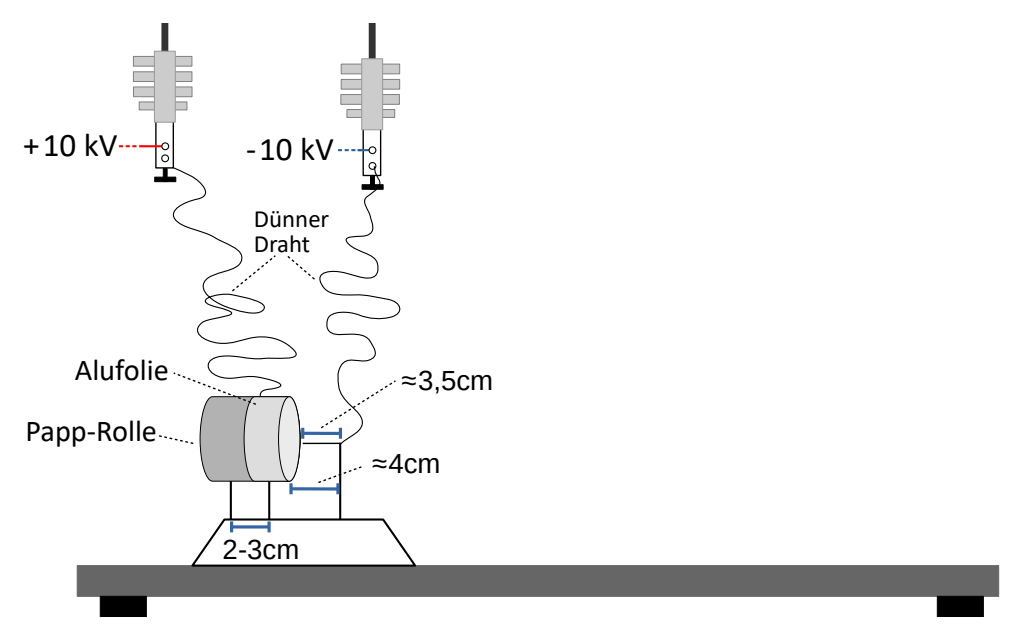

Abb. 5.3: Skizze: Ionentriebwerk

#### <span id="page-40-0"></span>5.3 Aufbau

#### <span id="page-40-1"></span>5.3.1 Material

#### Material Papprolle (z.B. von einer Toilettenpapierrolle) Hochspannungsnetzteil (z.B.  $U_{max} = 10kV$ ,  $I_{max} = 2mA$ ) ■ möglichst dünner Draht (z.B.  $\varnothing$  0, 2mm) Isolatoren und Stativmaterial Alufolie evtl. Knete und Stofffetzen/Fäden evtl. Luftkissenbahn mit Wagen und Gebläse

In der Experimentdurchführung zur Auswertung der Kraft wurde ein Draht mit ∅0, 2mm benutzt. Auf einigen der Fotos wurde noch etwas dickerer Draht ∅0, 5mm benutzt. Der dünnere Draht hat sich als besser geeignet herausgestellt, wahrscheinlich, weil das E-Feld an der Drahtspitze größer wird.

#### <span id="page-40-2"></span>5.3.2 Aufbauschritte

- 1. Papprolle vorbereiten: Die Papprolle auf eine Breite (bzw. Zylinderhöhe) von etwa 5cm kürzen, ein Rechteck aus Alufolie ausschneiden (15cm x 6cm) und so um die eine Kante der Papprolle klappen, dass Außen- und Innenseite des einen Endes ca. 3cm bedeckt ist. Dann mit Klebestreifen befestigen. [\(5.4\)](#page-41-2)
- 2. Unterlage und evtl. Luftkissenwagen vorbereiten: Am Ende eines Holz-/Pappstück (z.B. 10cm x 2cm) die präparierte Papprolle auf zwei halbierte Zahnstocher mit Heißkleber befestigen, sodass die nicht mit Alufolie umwickelte Seite von der Holzunterlage weg zeigt. Das Holz mit Isolierband/Styropor gegen den Luftkissenbahnwagen isolieren (sonst können elektrostatische Kräfte zwischen Wagen und Bahn auftreten).
- 3. Verkabeln und Draht anbringen: Die Isolatoren mit Stativen über der Fahrbahn befestigen und mit dem Hochspannungsnetzteil verbinden. Je ein ca. 40cm langes Drahtstück am Isolator befestigen.

Die Alufolie mit dem Pluspol verbinden: Den Draht außen mit etwas Klebestreifen festkleben, dabei muss der Draht ausreichend Fahrstrecke zulassen.

Einen weiteren Zahnstocher einige Zentimeter von der Papprolle entfernt festkleben,

einen zweiten Draht (Minuspol) darum wickeln und in Richtung der Rolle zeigen lassen, auch hier sollte genug Spiel sein.

4. Drahtspitze ausrichten: Die Spitze muss sich etwa 0,5cm vom Zylinderdeckel entfernt, genau in Zylinderachse d.h. äquidistant zur mit Alufolie umwickelten Zylinderkante befinden. Die Entfernung dabei so wählen, dass es bei max. Spannung gerade noch zu keinen/kaum Überschlägen kommt.

Weitere Blickwinkel auf das aufgebaute Ionentriebwerk finden sich unter [\(A.10\)](#page-55-1), [\(A.11\)](#page-55-2) und [\(A.12\)](#page-56-0).

#### <span id="page-41-0"></span>5.4 Versuchsdurchführung

#### <span id="page-41-1"></span>5.4.1 Messablauf

<span id="page-41-2"></span>Die maximale Hochspannung wird angelegt. Die Entfernung zwischen Drahtspitze und Rollenkante wird so gewählt, dass die Spannung gerade noch nicht überschlägt. [1](#page-41-3) Der entstehende Luftstrom auf der anderen Seite der Rolle ist mit der Hand normalerweise spürbar und wird mit herabhängenden Fäden oder Papierfetzen sichtbar gemacht.

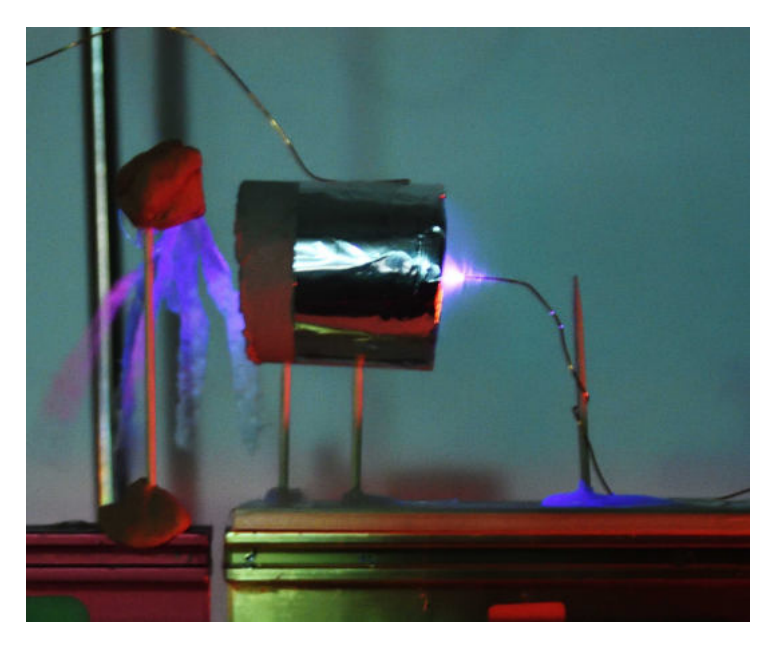

Abb. 5.4: Ionentriebwerk im Betrieb

Soll die Beschleunigung und damit die wirkende Kraft bestimmt werden, wird das Triebwerk auf dem Wagen einer Luftkissenbahn befestigt.

<span id="page-41-3"></span><sup>1</sup> Sobald Strom durch den Plasmakanal eines Überschlags fließen kann, regelt die Strombegrenzung die Hochspannung herunter und die auf die Ionen wirkende elektrische Kraft würde kleiner.

Um aus der auftretenden Beschleunigung gemäß  $F_{Schub} = m_{Wagen} a_{Wagen}$  die (Schub)Kraft bestimmen zu können, wird die gesamte Masse des Wagens inkl. Anschlussdrähten bestimmt.

Da die Reibung in Roll-Sensoren zu groß wäre, ist nur eine kontaktlose Auswertung möglich. Am einfachsten lässt sich die Beschleunigung indirekt über eine Auswertung der Parabel im t-s-Diagramm bestimmen. Die durch die Drähte wirkenden, verfälschenden Federkräfte sollten möglichst gering gehalten werden (Draht mit ausreichend Spiel befestigen und entsprechend biegen).

Zudem ist darauf zu achten, die Luftkissenbahn möglichst eben auszurichten und auch auf der Bahn selbst einen Fahrtbereich ohne Gefälle zu wählen.[2](#page-42-1)

Dann wird mit einem Stativ ein möglichst parallaxenfreies Video (60 Bilder pro Sekunde sind sinnvoll) aufgenommen. Auf der beiliegenden DVD finden sich Videoaufnahmen des Ionentriebwerks bei Dunkelheit und Helligkeit und die beiden mit Tracker ausgewerteten Videos. [\(A.3\)](#page-57-2)

#### <span id="page-42-0"></span>5.4.2 Experimentauswertung

Da die Luftkissenbahn nicht ganz eben war, wurde das Experiment im gleichen Fahrbahnbereich in beide Fahrtrichtungen durchgeführt.

Die aufgenommenen Videos wurden mit dem (kostenlosen) Programm Tracker<sup>[3](#page-42-2)</sup> ausgewertet (wobei die x-Achse jeweils in Fahrtrichtung gelegt wurde), die Daten in Origin exportiert und je eine Parabel der Form

$$
s(t) = s_0 + a \cdot t^2 \tag{5.3}
$$

gefittet.

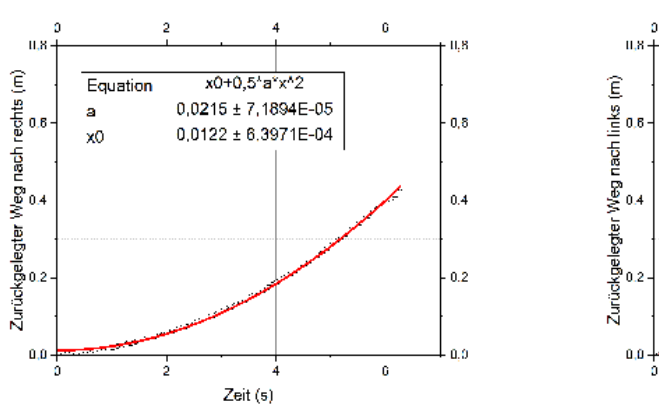

(a) s(t) Diagramm des nach rechts fahrenden Wagens

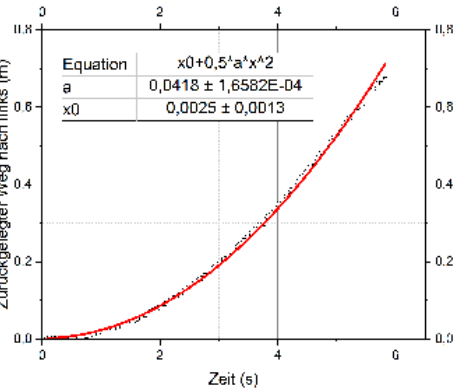

(b) s(t) Diagramm des nach links fahrenden Wagens

<span id="page-42-1"></span><sup>&</sup>lt;sup>2</sup> Ist das nicht möglich, so lässt man den Wagen gegen die Hangabtriebskraft bergauf fahren und misst damit zwar eine zu kleine, aber reine, Schubkraft. Alternativ kann man in beide Richtungen messen und die Kraft durch Mitteln der beiden Werte abschätzen.

<span id="page-42-2"></span><sup>3</sup> <https://physlets.org/tracker/>

#### <span id="page-43-0"></span>5.4.3 Messergebnisse

Mit  $m_{Wagen} = 0,273kg$  berechnet man

 $F_{rechtsfahren} = 5,869 \cdot 10^{-3} N = 5,9 mN$  $F_{linksfahrend} = 0,0114 \cdot 10^{-3} N = 11,4 mN$ 

Die benutzte Fahrbahn hatte eine leichte Schräglage, die man an der nach links fahrend etwas größeren Kraft erkennt. Als Mittel ergibt sich eine Kraft von 8, 4mN.

Für das DS-1 NSTAR Ionentriebwerk der NASA, das den Satelliten Deep Space Probe 1 (DS-1) angetrieben hat, ergibt sich rechnerisch [\(5.2\)](#page-37-2) eine Kraft von 115mN - bei der Mission gemessen wurden  $92mN$ . ([\[16\]](#page-61-2), S.176)

#### <span id="page-43-1"></span>5.5 Didaktische Überlegungen

Das Versuch hat zwar keine direkte Entsprechung im Lehrplan, kann aber an verschiedenen Stellen als Ausblick, Motivation oder Anwendung von Lehrplanthemen diskutiert werden.

Im alten G8 Fachlehrplan Physik (11. Klasse) [\[18\]](#page-61-4) stellt das Experiment eine Anwendung zum Lernbereich STATISCHE ELEKTRISCHE UND MAGNETISCHE FELDER dar<sup>[4](#page-43-2)</sup>, konkret zur Thematik "Geladene Teilchen im E-Feld". Auch die E-Feld Linien des Aufbaus können diskutiert werden.

Es empfiehlt sich den Versuch in einem abgedunkelten Raum durchzuführen, um die Überschläge sichtbar zu machen.

Auch abseits der direkten Thematik Raumfahrt und Astrophysik kann er als Ausblick und interessante Anwendung der Themen E-Felder und elektrische Kraft den Physikunterricht erweitern.

Es bietet sich an, die Beobachtung zu diskutieren, dass auch bei keinem Überschlag durch den Isolator Luft trotzdem ein Stromfluss zu messen ist, denn die ionisierten Luftmoleküle fungieren als Ladungsträger. Somit wird deutlich, dass elektrischer Strom nicht nur durch den e <sup>−</sup>-Transport und nicht nur in Leitern auftreten kann.

Das Experiment sollte nicht zu lange in geschlossenen Räumen betrieben werden, denn am Plasma entsteht giftiges Ozon.

Wegen der Hochspannung darf das Experiment nur vom Lehrer durchgeführt werden, das Basteln des Triebwerks (oder verschiedener Versionen mit versch. Drähten, Rollendurchmessern etc.) kann aber durch die SuS in Kleingruppen stattfinden. Auch die Videoauswertung mit Tracker können die SuS in Kleingruppen übernehmen.

<span id="page-43-2"></span><sup>4</sup> "nichtrelativistischen Beschreibung von Bewegungen geladener Teilchen in homogenen elektrischen Längsfeldern", wobei das Feld hier nicht als homogen zu angenommen werden kann

#### <span id="page-44-0"></span>5.5.1 Probleme

Ein an den Fäden sichtbarer Luftstrom entsteht (auch schon bei Spannungen < 10kV), wenn es keinen dauerhaften Überschlag gibt.

Um die Beschleunigung eines Luftkissenbahnwagens zu beobachten, ist etwas Fingerspitzengefühl nötig, insbesondere um auf der Bahn eine (möglichst) reibungsfreie Stelle ohne Gefälle zu finden.

Es wirken relativ kleine Kräfte/Beschleunigungen. Die Messung ist daher schon für ein leichtes Gefälle der Luftkissenbahn, Luftzug oder Federkräfte der Drähte anfällig.

Ein dauerhafter Überschlag darf nicht auftreten, denn sonst fällt die Spannung ab (Strombegrenzung). Das E-Feld, und damit die elektrische Kraft auf die Ionen, wird dann geringer und das Triebwerk ineffizienter.

Zwischen Drahtende und Kante der Papprolle sollte etwa 5mm Abstand sein.  $\vec{F_{el}}$  würde sonst nur nach "oben/unten" wirken. Zur waagerechten Beschleunigung ist aber ein waagerechter Richtungsanteil der Kraft nötig (Rückstoßtriebwerk).

Ist das Triebwerk nicht gut gegen den Wagen isoliert, fließt Strom über den Wagen ab und elektrostatische Kräfte ziehen den Wagen gegen die Luftkissenbahn und sorgen für eine beträchtliche Reibung. Eine Styropor- oder Gummischicht zwischen Triebwerk und Wagen oder eine weiterer Draht, der den Wagen selbst erdet, hilft dagegen.

#### <span id="page-44-1"></span>5.5.2 Modifikationen

Der Luftzug kann an herabhängenden Fäden, an Seidenpapier oder an Papierfetzen sichtbar gemacht werden.

Das Triebwerk kann für verschiedene Rollen-Durchmesser und auch für mehrere Drahtenden[5](#page-44-2) konstruiert werden. Die klassische Toilettenpapierrolle war in der Entwicklung am effizientesten.

Verschiedene Drähte: Je dünner die Spitze, desto höher wird dort das E-Feld und damit werden mehr Luftmoleküle ionisiert. Alternativ kann man mit Schleifpapier scharf angespitzte/angeschliffene Nägel nutzen.

<span id="page-44-2"></span><sup>5</sup> Diese müssen aber alle genau gleich weit von der Alufolienkante entfernt sein, um den Überschlag von der Spitze mit geringstem Abstand zu verhindern.

#### <span id="page-45-0"></span>A Anhang

#### <span id="page-45-1"></span>A.1 Handreichungsblätter

Im Folgenden finden sich die Handreichungsblätter, die jeden Versuchsaufbau auf einer Seite zusammenfassen. Die Blätter stehen als PDF auch zum Download auf der folgenden Website zur Verfügung.

> [https://www.physik.uni-wuerzburg.de/pid/physik](https://www.physik.uni-wuerzburg.de/pid/physik-didaktik/unterrichtsmaterialien/)[didaktik/unterrichtsmaterialien/](https://www.physik.uni-wuerzburg.de/pid/physik-didaktik/unterrichtsmaterialien/)

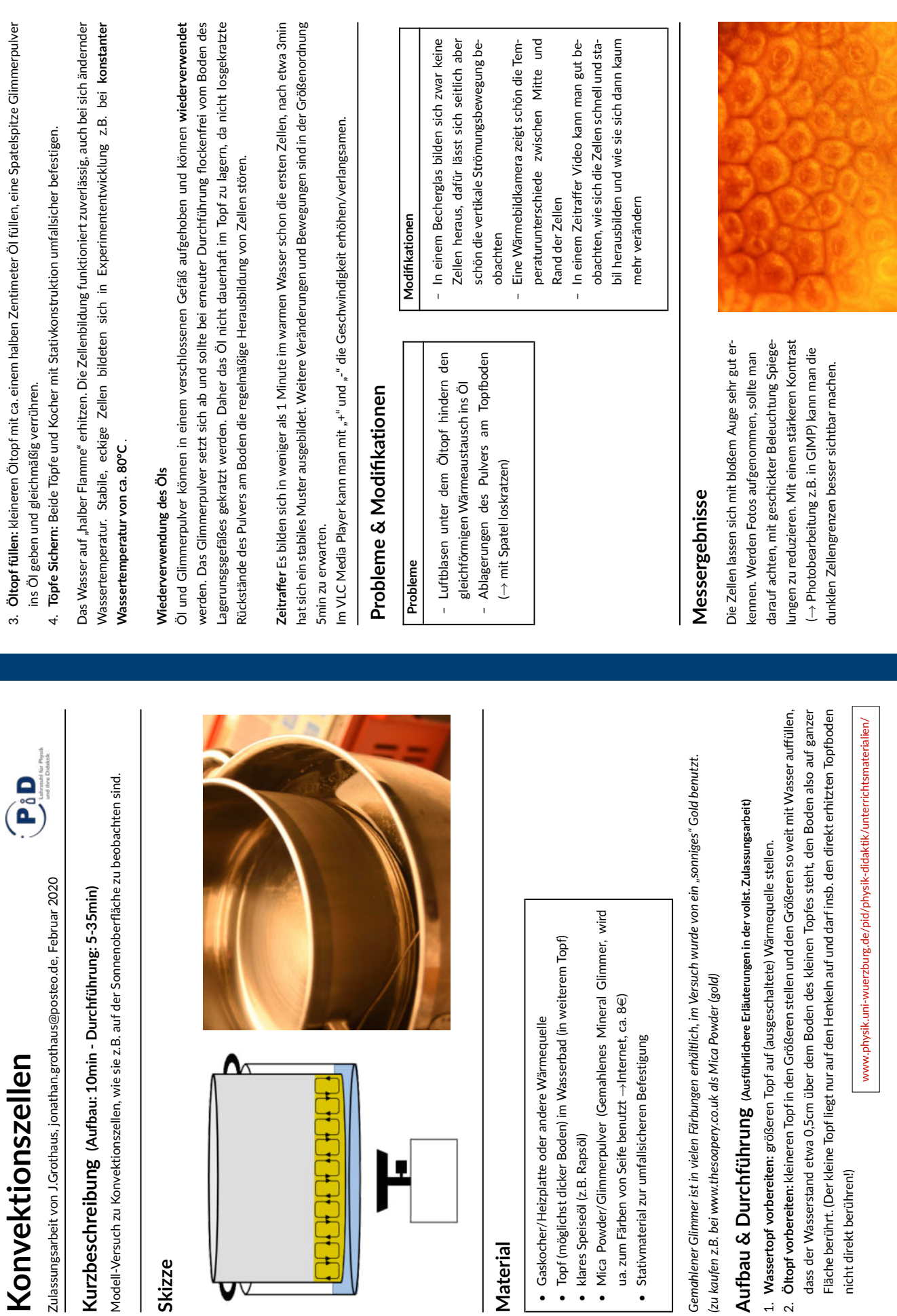

**Material**

Ļ

+ + + + +

<span id="page-46-0"></span>**Skizze**

U

nicht direkt berühren!)

nicht direkt berühren!)

# Stefan-Boltzmann-Gesetz **Stefan-Boltzmann-Gesetz**

PiD

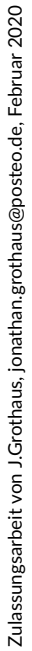

# Kurzbeschreibung (Aufbau: 20min - Durchführung: 5min) **Kurzbeschreibung (Aufbau: 20min - Durchführung: 5min)**

 Abhängigkeit eines schwarzen Strahlers, hier in Form eines *T*✹✴stromdurchflossenen Graphitstabes stromdurchflossenen Graphitstabes *PAbstrahl* Versuch zur Messung der

## <span id="page-47-0"></span>**Skizze**

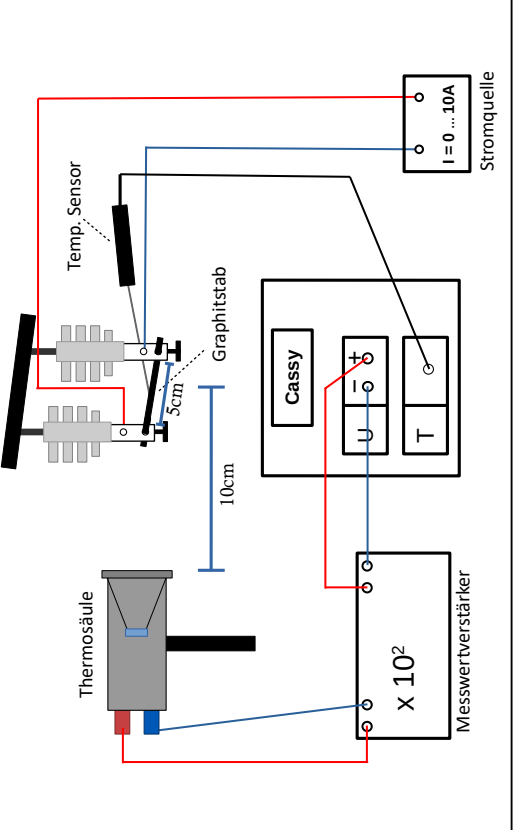

# **Material**

- Thermosäule • Thermosäule
- •Messverstärker (bis zu
- $x10^4$ · Graphitstab (Durchmesser zwischen 0,25cm Graphitstab (Durchmesser zwischen 0,25cm
- und 0,4cm) · Isolatoren mit Befestigung für Graphitstab und Isolatoren mit Befestigung für Graphitstab und
	- ្ល Stativmaterial Stativmaterial

•

- Cassy mit Temperatursensor (bis 1200 · Netzteil und Kabel (hohe Ströme nötig, je nach Netzteil und Kabel (hohe Ströme nötig, je nach
	- $\varnothing$ <sub>Graphit</sub> von 8A 20A) ❄*Graphit* von 8A - 20A)
- In der Experimententwicklung wurde die CA2 Thermosäule von *In der Experimententwicklung wurde die CA2 Thermosäule von* Kipp&Zonen benutzt.

*Kipp&Zonen benutzt.*

www.physik.uni-wuerzburg.de/pid/physik-didaktik/unterrichtsmaterialien/ www.physik.uni-wuerzburg.de/pid/physik-didaktik/unterrichtsmaterialien/

# Aufbau (Ausführlichere Erläuterungen in der vollst. Zulassungsarbeit) **Aufbau (Ausführlichere Erläuterungen in der vollst. Zulassungsarbeit)**

- nen, sodass etwa 5cm des Stabes vom Strom durchflossen werden (auf elektr. Kontakt achten), beide Seiten 1. Graphitstab zwischen Isolatoren befestigen: Isolatoren am Stativmaterial befestigen, Graphitstab einspan-1. **Graphitstab zwischen Isolatoren befestigen**: Isolatoren am Stativmaterial befestigen, Graphitstab einspannen, sodass etwa 5cm des Stabes vom Strom durchflossen werden (auf elektr. Kontakt achten), beide Seiten mit je zwei Kabeln mit dem Netzteil verbinden. mit je *zwei* Kabeln mit dem Netzteil verbinden.
- Thermosäule aufbauen: im Abstand von 5-10cm zum Graphitstab befestigen (Abstand zwischen Glasfens-2. **Thermosäule aufbauen:** im Abstand von 5-10cm zum Graphitstab befestigen (Abstand zwischen Glasfenster und Stab), an Messwertverstärker anschließen. ter und Stab), an Messwertverstärker anschließer
- 3. **Temperaturfühler**: anschließen, mit Klemme befestigen, ganzen Fühlerdraht so biegen, dass die Spitze un-3. **Temperaturfühler**: anschließen, mit Klemme befestigen, ganzen Fühlerdraht so biegen, dass die Spitze unter (Feder)Druck von oben mittig auf den Graphitstab drückt (zur Verbesserung der Wärmeleitung). ter (Feder)Druck von oben mittig auf den Graphitstab drückt (zur Verbesserung der Wärmeleitung)
- 4. Verkabelung prüfen: Messwertverstärker Ausgang an Cassy Spannungsmessung anschließen, Graphitstab 4. **Verkabelung prüfen:** Messwertverstärker Ausgang an Cassy Spannungsmessung anschließen, Graphitstab je mit zwei Kabeln zum Netzteil je mit zwei Kabeln zum Netzteil

# Messung: der über mind. 100ms gemittelten Thermospannung für versch. Temperaturen **Messung: der über mind. 100ms gemittelten Thermospannung für versch. Temperaturen**

 verstärken, Spannungsmessung am Cassy: Messbereich (je nach Verstär-Thermospannung um den Faktor 10<sup>2</sup> verstärken, Spannungsmessung am Cassy: Messbereich (je nach Verstärkung) bis 30V, gemittelter Wert über mindestens 100ms (um Mess-Trägheit der Thermosäule abzufangen)) kung) bis 30V, gemittelter Wert über mindestens 100ms (um Mess-Trägheit der Thermosäule abzufangen)) °C einstellen, °C bis 1200 **Temperatur** Cassy auf Messbereich 0 **Thermospannung** um den Faktor 10

Manuell Stromstärke auf festen Wert stellen und warten, bis sich die Temperatur nur noch langsam ändert, **Manuell** Stromstärke auf festen Wert stellen und warten, bis sich die Temperatur nur noch langsam ändert, ្លុ °C bis 600 dann Einzelmessung, für verschiedene Ströme/Temperaturen wiederholen (z.B. Bereich von 80 Automatisch: z.B. alle 2°C Änderung gesteuert durch Messbedingung °C Änderung gesteuert durch Messbedingung **Automatisch:** z.B. alle 2

Strom langsam hochdrehen, sodass  $\frac{\Delta T}{s} \approx 5 - 10$ ✍*<sup>C</sup>* /*s***Auftragung**  $U(T^4 - T_0^4)$  mit *T*✵ (Raum)Temperatur, bei der man  $U_{Thermo} =$  0 misst. (T in Kelvin umrechen!)

# Probleme & Modifikationen **Probleme & Modifikationen**

# **Probleme**

- hohe Ströme, hohe Temperaturen, heller wird das Experiment längere Zeit (>5min) be-– hohe Ströme, hohe Temperaturen, heller Lichtblitz im Moment des Durchbrennens Lichtblitz im Moment des Durchbrennens
- trieben, bringt die Abwärme durch Wärme-– wird das Experiment längere Zeit (>5min) betrieben, bringt die Abwärme durch Wärmeleitung die Kabelisolierung zum schmelzen . leitung die Kabelisolierung zum schmelzen.
	- Graphitstäbe aus dem Bastelladen haben Wachsbeschichtung: im Abzug über Bunsen-– Graphitstäbe aus dem Bastelladen haben Wachsbeschichtung: im Abzug über Bunsenbrennerflamme wegbrennen brennerflamme wegbrennen

# Messergebnisse **Messergebnisse**

 $U_{Thermo}(T^4 - T_0^4)$ Auftragung (T in K!) in Cassy erfolgen oder die Daten wer- $U(T^4)$ In nebenstehendem Plot erfolgte die Datenauswertung In nebenstehendem Plot erfolgte die Datenauswertung Diagramm geplottet und auf Linearität ausgewertet. Diagramm geplottet und auf Linearität ausgewertet. *U*✭*T*✮exportiert und z.B. mit einem TKP als Die Auswertung kann entweder direkt in mit Origin. den als

# Modifikationen **Modifikationen**

- Thermosäule abnehmen: empfindlicher und - Schutzglas (und IR Frequenzbandfilter) der – Schutzglas (und IR Frequenzbandfilter) der damit Messung bei niedrigeren Temperatudamit Messung bei niedrigeren Temperatu-Thermosäule abnehmen: empfindlicher und ren bzw. Verstärkungen möglich ren bzw. Verstärkungen möglich
	- für dünnere Graphitstäbe sind geringere Ströme nötig, sie brennen aber schneller – für dünnere Graphitstäbe sind geringere Ströme nötig, sie brennen aber schneller durch.
- für steigende Temperaturen manuell messen, – für steigende Temperaturen manuell messen, dann für abnehmende Temperaturen autodann für abnehmende Temperaturen automatisch (dazu Strom langsam runterdrehen) matisch (dazu Strom langsam runterdrehen)

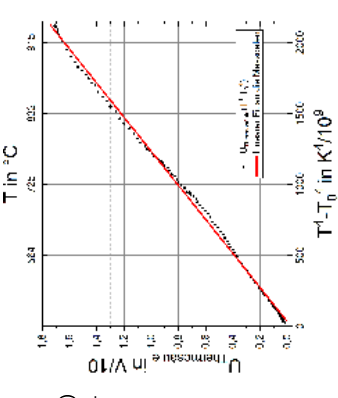

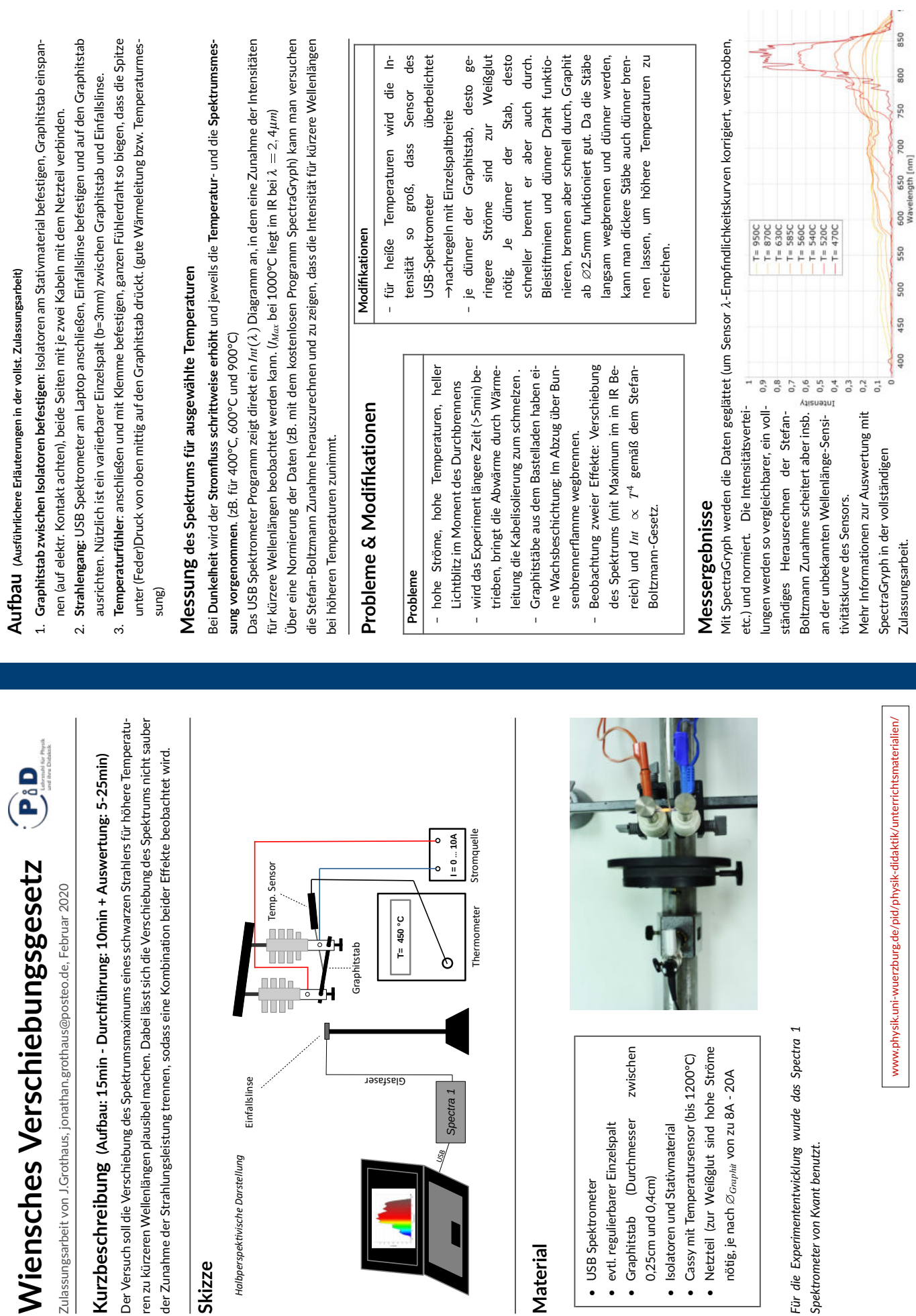

S

**Material**

• USB Spektrometer USB Spektrometer

0,25cm und 0,4cm)

0,25cm und 0,4cm)

*Spektrometer von Kvant benutzt.*

Spektrometer von Kvant benutzt.

<span id="page-48-0"></span>**Skizze**

*Halbperspektivische Darstellung*

Halbperspektivische Darstellung

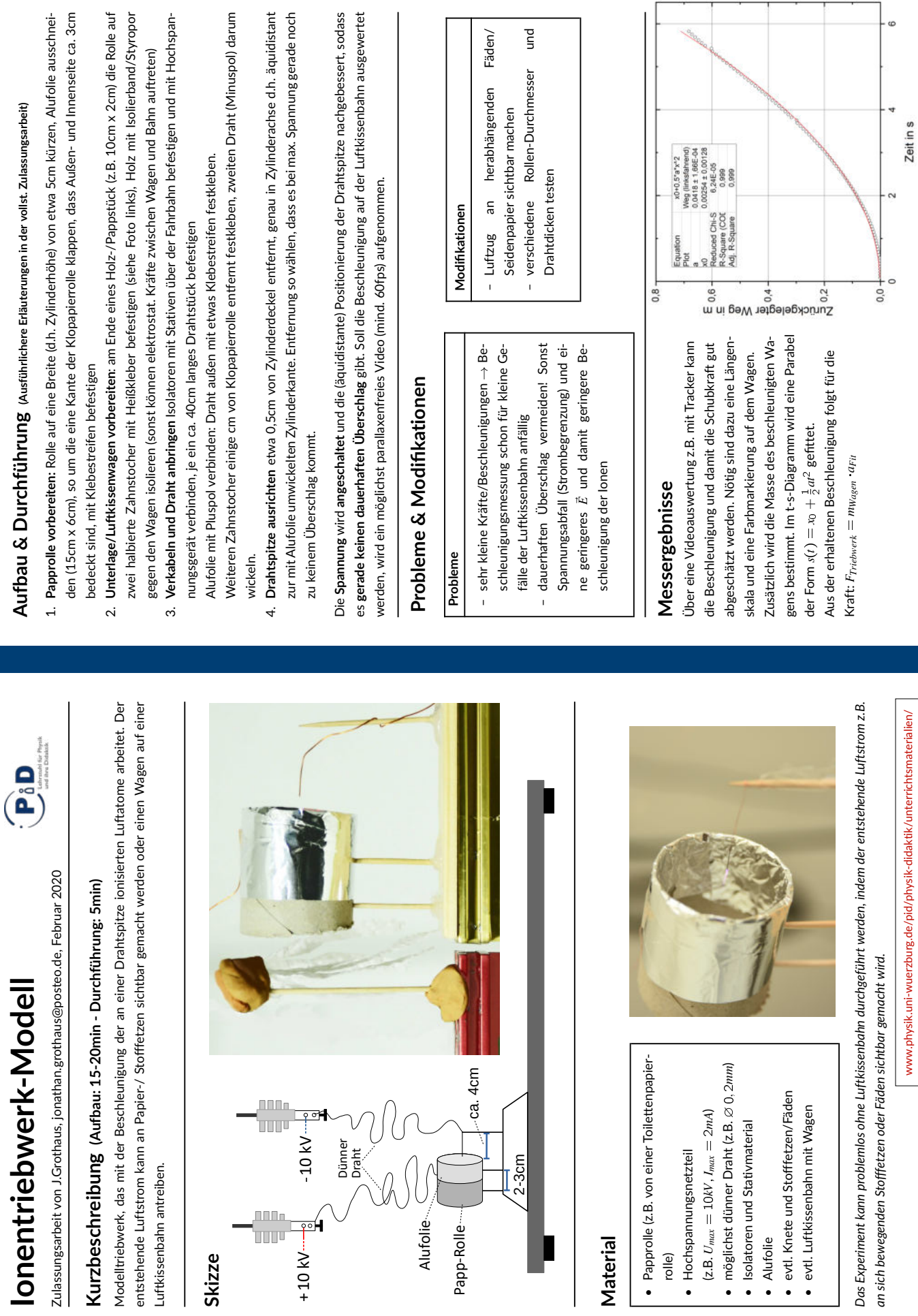

**Material**

Ľ

rolle) •

(z.B.

• moglich<br>• Isolator<br>• Alufolie

••

<span id="page-49-0"></span>**Skizze**

 $\overline{1}$ 

www.physik.uni-wuerzburg.de/pid/physik-didaktik/unterrichtsmaterialien/ www.physik.uni-wuerzburg.de/pid/physik-didaktik/unterrichtsmaterialien/

T

#### <span id="page-50-0"></span>A.2 weitere Graphiken und Fotos

#### <span id="page-50-3"></span><span id="page-50-1"></span>A.2.1 Konvektionszellen

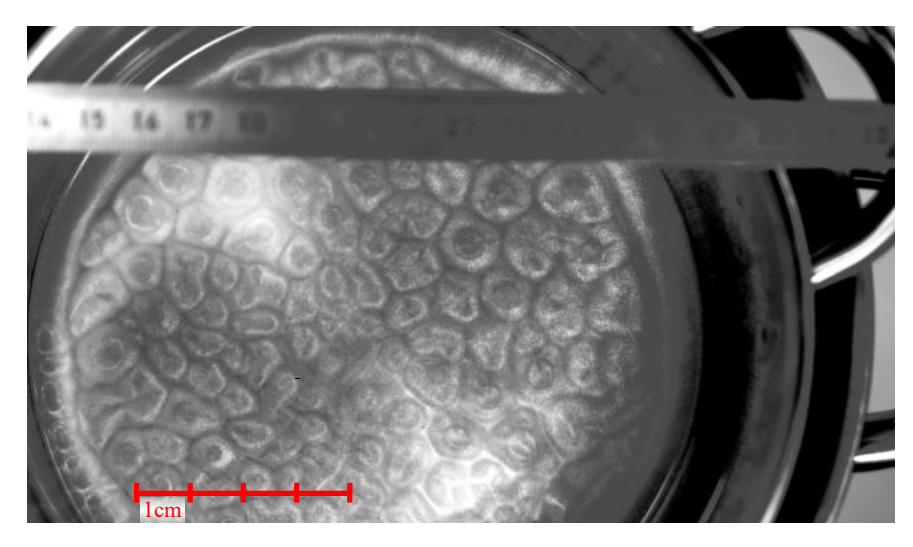

<span id="page-50-2"></span>Abb. A.1: Konvektionszellen in Rapsöl mit Maßstab, Schwarz-Weiß Darstellung zur besseren Erkennbarkeit

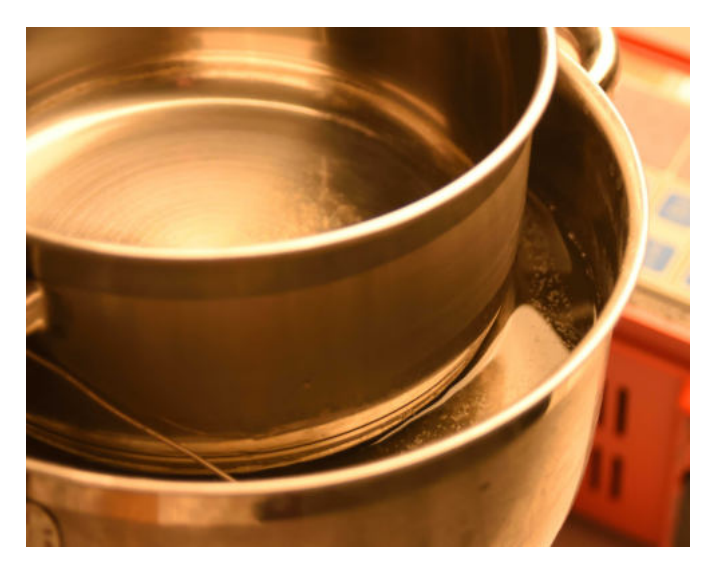

Abb. A.2: Seitliche Ansicht Experimentaufbau

<span id="page-51-0"></span>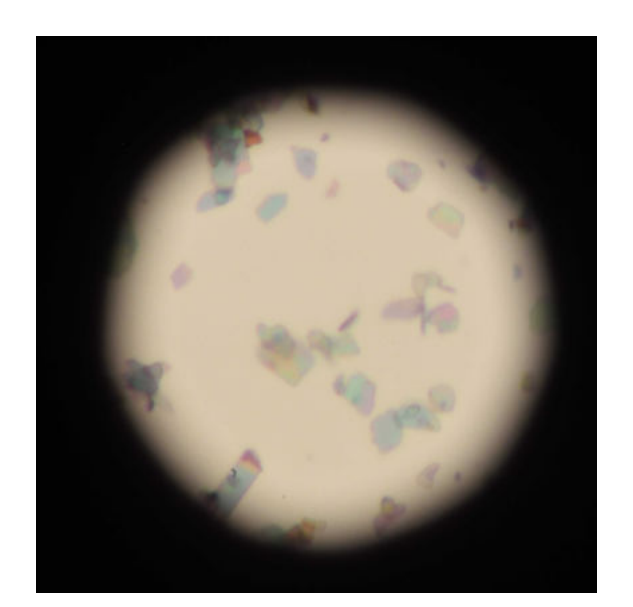

(a) Glimmer Pulver in Öl unter dem Mikroskop (b) Mehrere Glimmer Plättchen übereinander

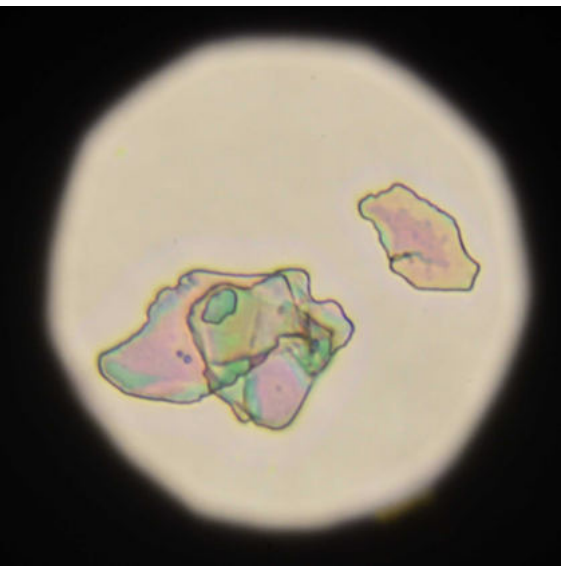

<span id="page-51-1"></span>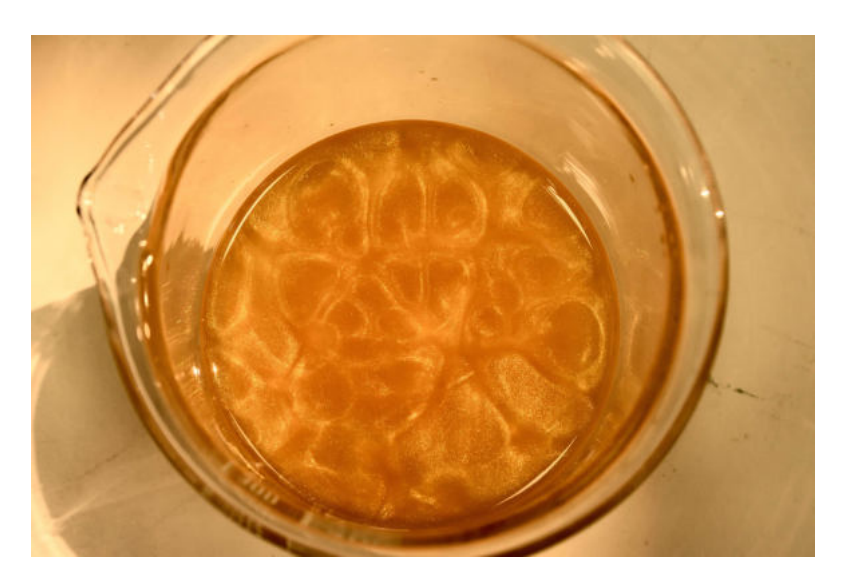

Abb. A.4: Konvektionszellen im Becherglas

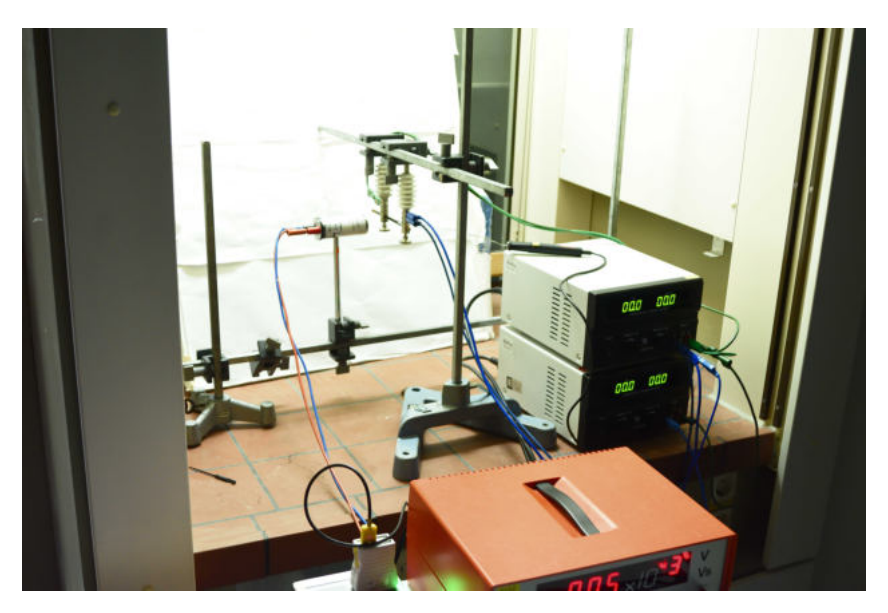

#### <span id="page-52-1"></span><span id="page-52-0"></span>A.2.2 Stefan-Boltzmann-Gesetz

<span id="page-52-2"></span>Abb. A.5: Gesamtaufbau im Abzug

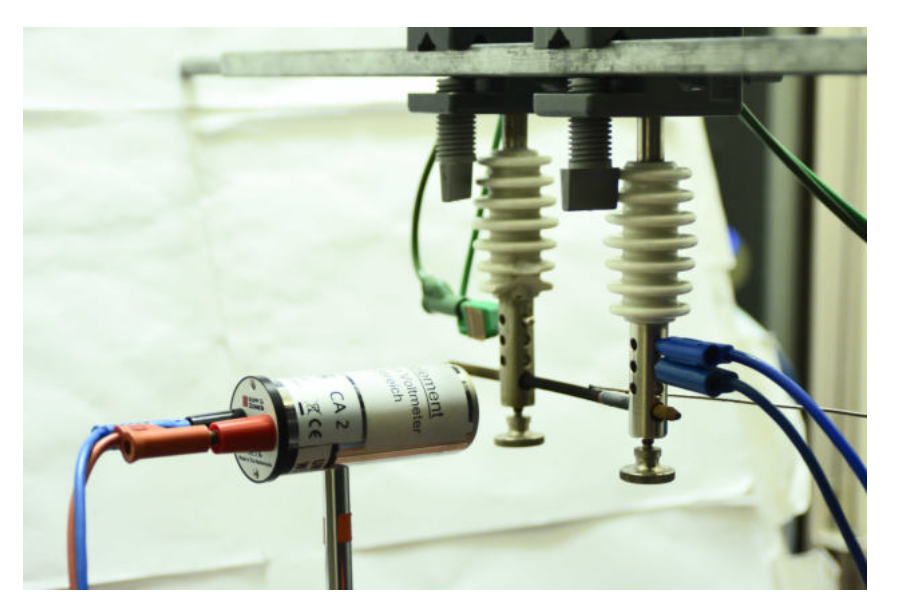

Abb. A.6: Seitliche Ansicht auf Thermosäule und Graphitstab

#### <span id="page-53-2"></span><span id="page-53-0"></span>A.2.3 Wiensches Verschiebunsgesetz

<span id="page-53-1"></span>Abb. A.7: Blick vom glühenden Graphitstab und variierbaren Doppelspalt

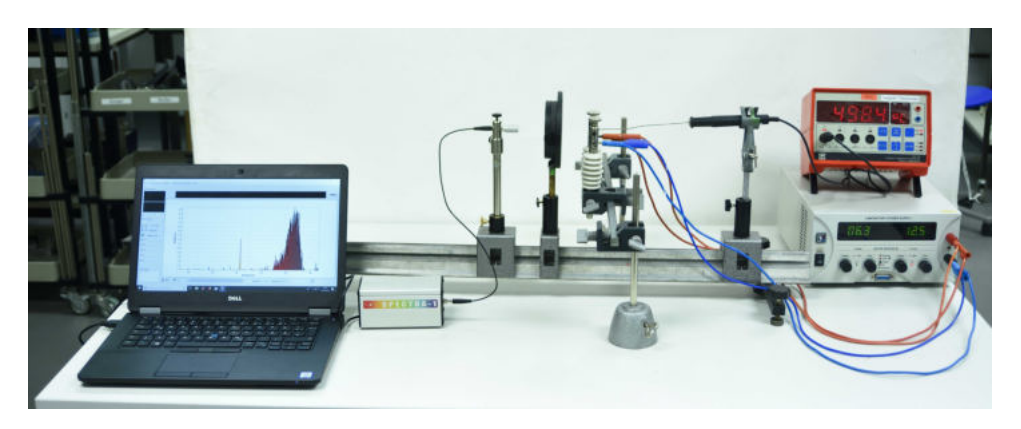

Abb. A.8: Gesamtaufbau des Versuchs

<span id="page-54-0"></span>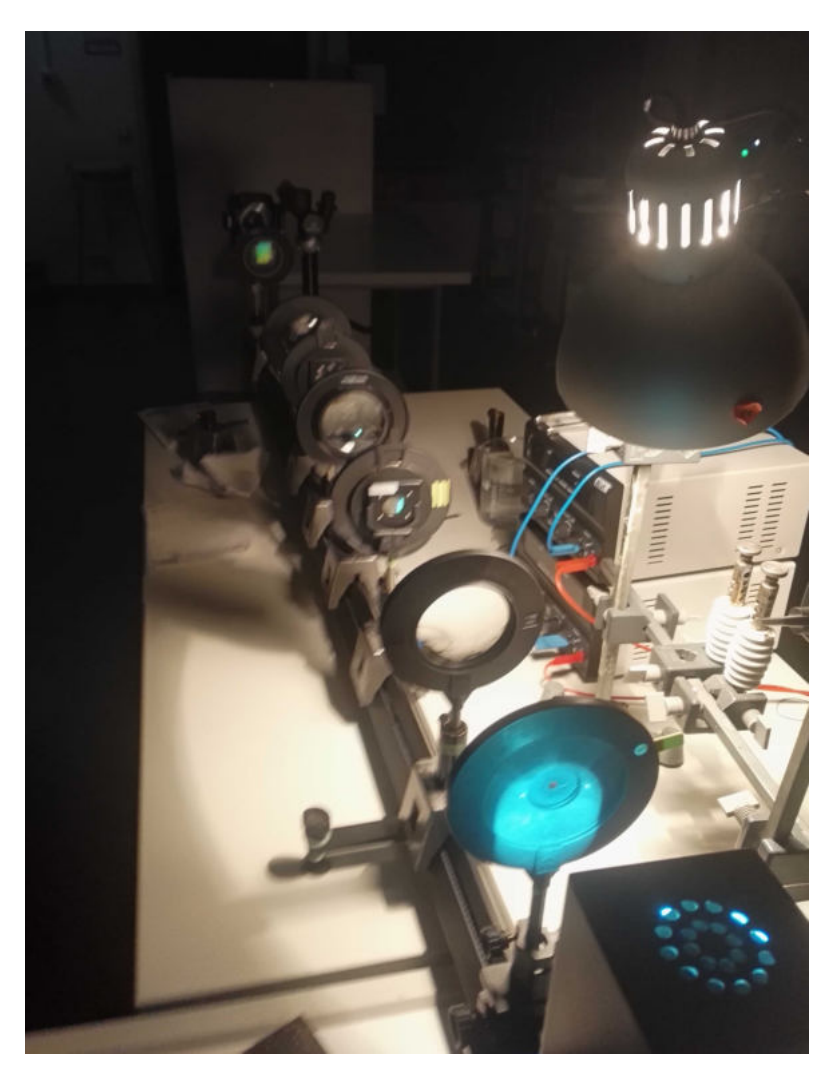

Abb. A.9: Selbstbau-Spektrometer auf optischer Bank mit Nikon D7200 als Sensor, Eichung mit Hg-Dampflampe

#### <span id="page-55-1"></span><span id="page-55-0"></span>A.2.4 Ionentriebwerk

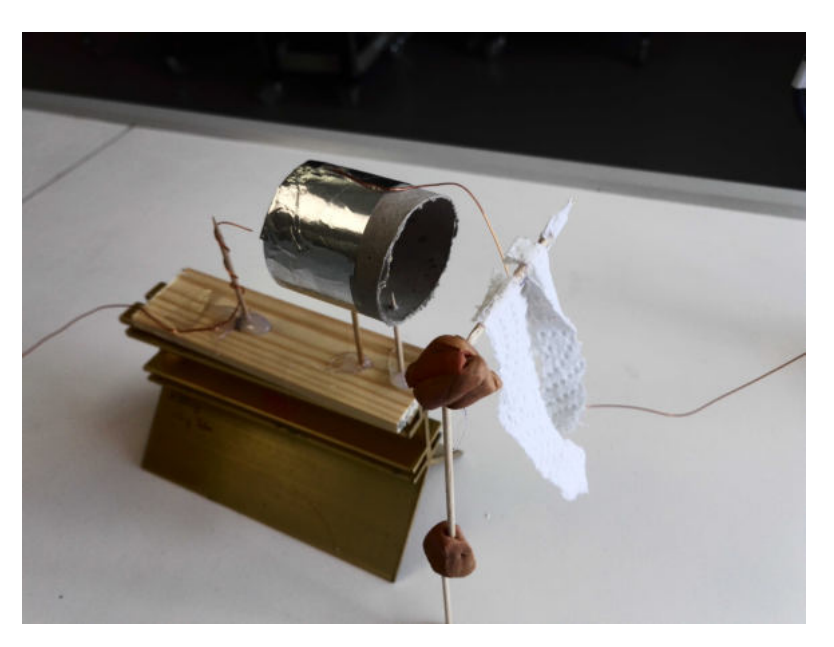

Abb. A.10: Gesamtaufbau Ionentriebwerk, Ansicht von oben

<span id="page-55-2"></span>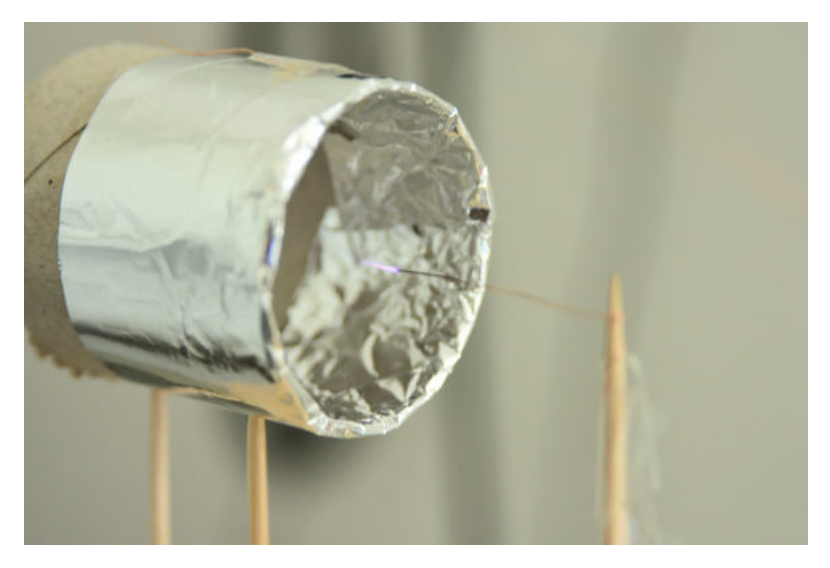

Abb. A.11: Seitenansicht Ionentriebwerk

<span id="page-56-0"></span>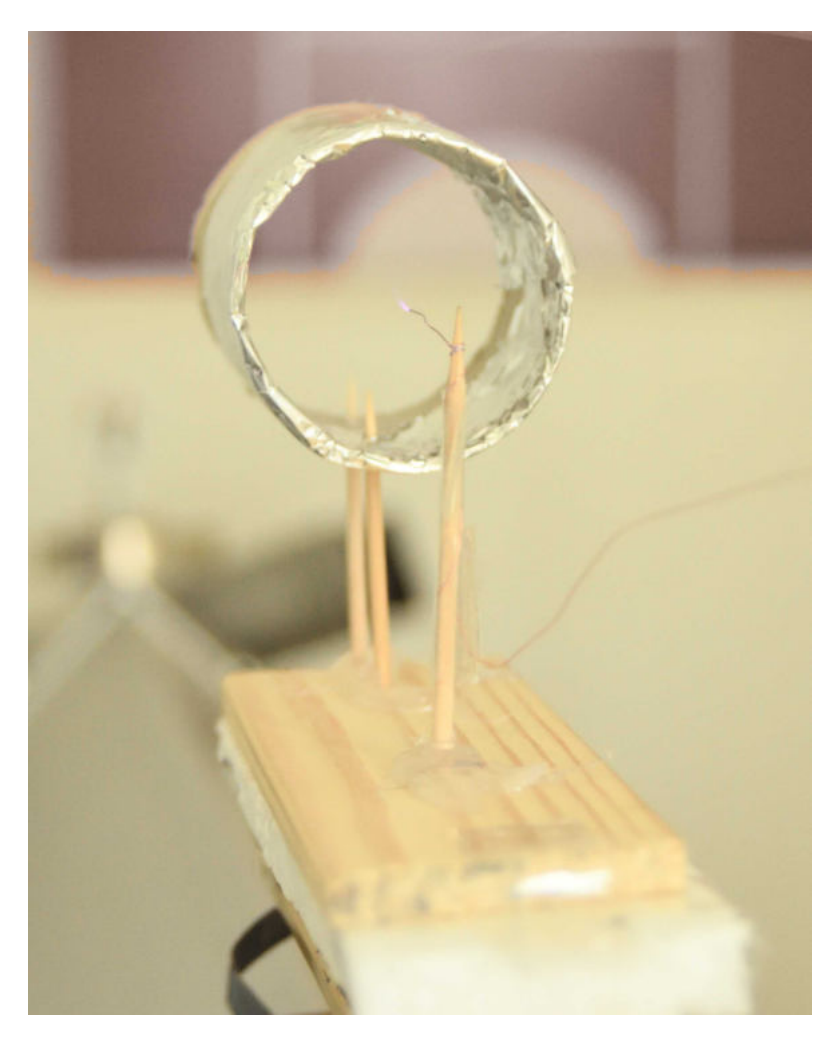

Abb. A.12: Rückansicht Ionentriebwerk

#### <span id="page-57-0"></span>A.3 Verzeichnis der Videoaufnahmen

#### <span id="page-57-1"></span>Konvektionszellen

Zeitraffer-Aufnahme sich bildender Konvektionszellen (32-fache Geschwindigkeit, erhöhter Konstrast): Konvektionszellen1.mp4

Konvektionszellen in Öl mit sehr viel mehr Glimmerpulver (8-fache Geschwindigkeit): Konvektionszellen2.mp4

#### <span id="page-57-2"></span>Ionentriebwerk

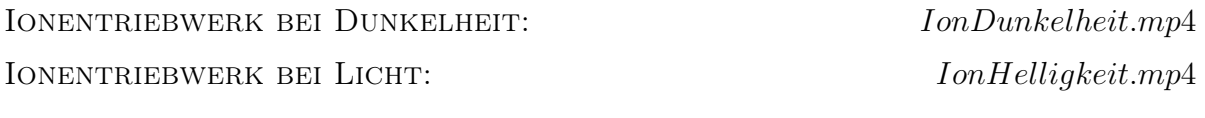

Ausgewertetes Video: Auf Luftkissenbahn nach rechts fahrender Wagen mit Ionentriebwerk: interventional state of the state of the state of the state of the state of the state of the state of the state of the state of the state of the state of the state of the state of the state of the state

Ausgewertetes Video: Auf Luftkissenbahn nach links fahrender Wagen mit Ionentriebwerk:  $\qquad \qquad \text{in} \quad \text{thruster2.mp4}$ 

# <span id="page-58-0"></span>Abbildungsverzeichnis

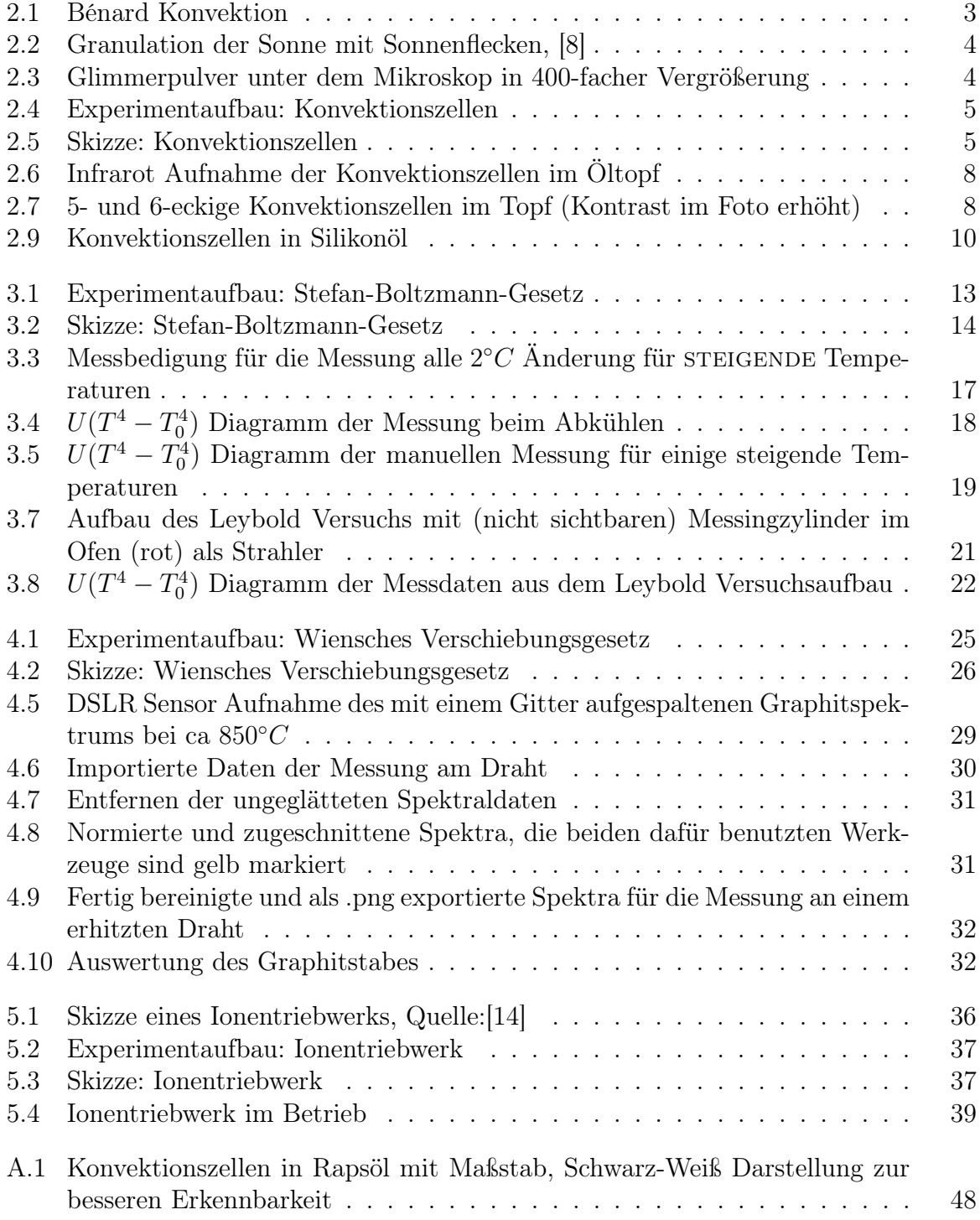

#### Abbildungsverzeichnis

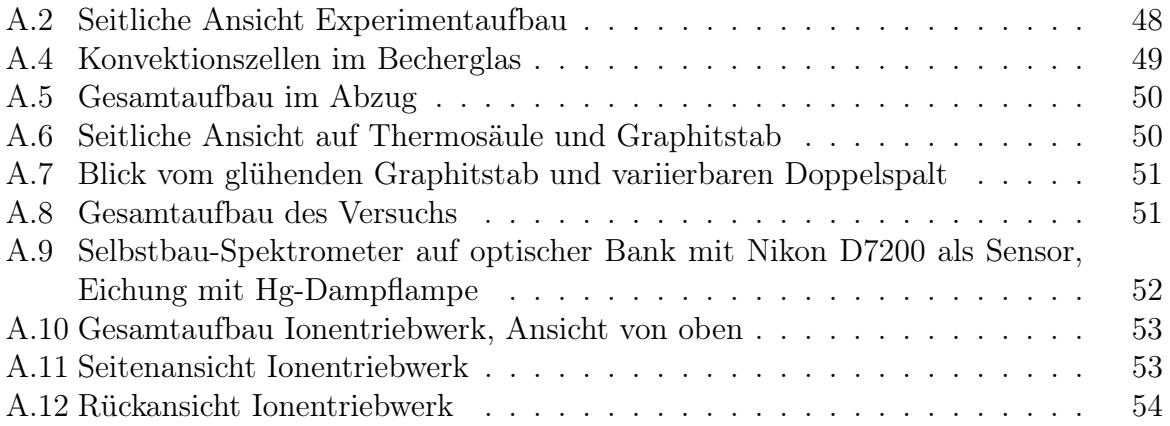

#### <span id="page-60-0"></span>Literaturverzeichnis

- <span id="page-60-5"></span>[1] Aspanger: Sicherheitsdatenblatt: Aspanger glimmer mica, [https://www.belchim](https://www.belchim-agro.de/pdf/MSDS/MicaG_MSDS.pdf)[agro.de/pdf/MSDS/MicaG\\_MSDS.pdf](https://www.belchim-agro.de/pdf/MSDS/MicaG_MSDS.pdf), 2018, [Online; aufgerufen am 10.02.2020].
- <span id="page-60-10"></span>[2] Burggraaff, O.; Zamorano, J.; Pauly, K.; Pascual, S.; Tapia, C.; Spyrakos, E.; Snik, F.: Standardized spectral and radiometric calibration of consumer cameras, <https://arxiv.org/pdf/1906.04155.pdf>, 2019.
- <span id="page-60-4"></span>[3] CDC: CENTERS FOR DISEASE CONTROL AND PREVENTION: Mica (containing less than 1 percent quartz), <https://www.cdc.gov/niosh/npg/npgd0431.html>, 2019, [Online; aufgerufen am 14.01.2020].
- <span id="page-60-3"></span>[4] Demtröder, W.: Experimentalphysik 4 Kern-, Teilchen- und Astrophysik, Springer Spektrum, Kaiserslautern, 5. Auflage, 2016, ISBN 978-3-662-52883-9.
- <span id="page-60-1"></span>[5] Demtröder, W.: Experimentalphysik 1 Mechanik und Wärme, Springer Spektrum, Kaiserslautern, 8. Auflage, 2017, ISBN 978-3-662-54846-2.
- [6] DIY, I. O.: Making Rheoscopic Fluid, [https://www.instructables.com/id/](https://www.instructables.com/id/Making-Rheoscopic-Fluid/) [Making-Rheoscopic-Fluid/](https://www.instructables.com/id/Making-Rheoscopic-Fluid/), 2019, [Online; aufgerufen am 17.01.2020].
- <span id="page-60-7"></span>[7] ETH Zürich: Physik IV: Einführung in die Quantenmechanik, Kapitel 5, [https://qudev.phys.ethz.ch/static/content/courses/phys4/phys4\\_fs11/](https://qudev.phys.ethz.ch/static/content/courses/phys4/phys4_fs11/phys4_11_Kapitel5.pdf) [phys4\\_11\\_Kapitel5.pdf](https://qudev.phys.ethz.ch/static/content/courses/phys4/phys4_fs11/phys4_11_Kapitel5.pdf), 2019, [Online; aufgerufen am 05.02.2020].
- <span id="page-60-2"></span>[8] Henriques, V.; Institute for Solar Physics Stockholm University: High resolution granulation (Gallery>2010), [https://www.su.se/isf/research/](https://www.su.se/isf/research/gallery/images/2010) [gallery/images/2010](https://www.su.se/isf/research/gallery/images/2010), 2010, wavelength: 396.37 nm Ca II wideband, taken on 23 May 2010.
- <span id="page-60-6"></span>[9] ISB: LehrplanPLUS: Astrophysik 12, [https://www.lehrplanplus.bayern.de/](https://www.lehrplanplus.bayern.de/fachlehrplan/gymnasium/12/pha) [fachlehrplan/gymnasium/12/pha](https://www.lehrplanplus.bayern.de/fachlehrplan/gymnasium/12/pha), [Online; aufgerufen am 05.02.2020].
- <span id="page-60-9"></span>[10] Kipp & Zonen: CA2 Thermosäule, [https://www.rg-messtechnik.de/](https://www.rg-messtechnik.de/assets/files/Aktuelle-PDF/db_thermosaeule_d.pdf) [assets/files/Aktuelle-PDF/db\\_thermosaeule\\_d.pdf](https://www.rg-messtechnik.de/assets/files/Aktuelle-PDF/db_thermosaeule_d.pdf), [Online; aufgerufen am 05.02.2020].
- <span id="page-60-8"></span>[11] LD Didactics: Stefan-Boltzmann-Gesetz: Temperaturabhängige Messung der Strahlungsintensität eines "Schwarzen Körpers", https://www.1d[didactic.de/documents/de-DE/EXP/P/P5/P5521\\_d.pdf?\\_ga=2.79744095.](https://www.ld-didactic.de/documents/de-DE/EXP/P/P5/P5521_d.pdf?_ga=2.79744095.954851309.1559734059-1166230565.1549884780) [954851309.1559734059-1166230565.1549884780](https://www.ld-didactic.de/documents/de-DE/EXP/P/P5/P5521_d.pdf?_ga=2.79744095.954851309.1559734059-1166230565.1549884780), [Online; aufgerufen am 05.02.2020].
- <span id="page-61-1"></span>[12] Leybold Didactics: Gebrauchsanweisung Temperaturfühler NiCr-Ni, [https:](https://www.ld-didactic.de/documents/en-US/GA/GA/6/666/666193de.pdf) [//www.ld-didactic.de/documents/en-US/GA/GA/6/666/666193de.pdf](https://www.ld-didactic.de/documents/en-US/GA/GA/6/666/666193de.pdf), [Online; aufgerufen am 05.03.2020].
- [13] Making Cosmetics: Glimmer Gold, [https://www.makingcosmetics.com/Mica-](https://www.makingcosmetics.com/Mica-Gold_p_212.html)[Gold\\_p\\_212.html](https://www.makingcosmetics.com/Mica-Gold_p_212.html), [Online; aufgerufen am 10.02.2020].
- <span id="page-61-3"></span>[14] NASA: A diagram of how a gridded electrostatic ion engine (multipole magnetic cusp type) works, [en.wikipedia.org/wiki/Ion\\_thruster#/media/File:Ion\\_](en.wikipedia.org/wiki/Ion_thruster#/media/File:Ion_engine.svg) [engine.svg](en.wikipedia.org/wiki/Ion_thruster#/media/File:Ion_engine.svg), 2006, [Online; aufgerufen am 05.02.2020].
- [15] REIFSNYDER, A.: Build an Ionic Thruster like NASA Uses for Space Propulsion, <https://makezine.com/projects/ionic-thruster/>, 2015, [Online; aufgerufen am 14.01.2020].
- <span id="page-61-2"></span>[16] Travis, S. T.: Introduction to rocket science and engineering, CRC Press Taylor&Francis Group, Boca Raton, 1. Auflage, 2009.
- <span id="page-61-0"></span>[17] Universisät Ulm; W.Dollhopf: Thermosäule nach Moll, [http://vorsam.](http://vorsam.uni-ulm.de/vs/Versuche/TH/PDF/TH123V00.pdf) [uni-ulm.de/vs/Versuche/TH/PDF/TH123V00.pdf](http://vorsam.uni-ulm.de/vs/Versuche/TH/PDF/TH123V00.pdf), 1999, [Online; aufgerufen am 05.02.2020].
- <span id="page-61-4"></span>[18] Wayback Maschine: ISB: LehrplanPLUS: Physik 11, [https://web.](https://web.archive.org/web/20170824141253/https://www.lehrplanplus.bayern.de/fachlehrplan/gymnasium/11/physik) [archive.org/web/20170824141253/https://www.lehrplanplus.bayern.de/](https://web.archive.org/web/20170824141253/https://www.lehrplanplus.bayern.de/fachlehrplan/gymnasium/11/physik) [fachlehrplan/gymnasium/11/physik](https://web.archive.org/web/20170824141253/https://www.lehrplanplus.bayern.de/fachlehrplan/gymnasium/11/physik), [Der alte G9 Lehrplan ist so nicht mehr Online; daher alte Version aufgerufen vom 24.08.2017].
- [19] Wikipedia Community: Glimmergruppe, [https://de.wikipedia.org/wiki/](https://de.wikipedia.org/wiki/Glimmergruppe) [Glimmergruppe](https://de.wikipedia.org/wiki/Glimmergruppe), [Online; aufgerufen am 10.02.2020].

#### <span id="page-62-0"></span>B Selbstständigkeitserklärung

Ich versichere hiermit, dass ich die vorliegende Arbeit in allen Teilen selbstständig verfasst und keine anderen als die angegebenen Hilfsmittel benutzt habe. Weiterhin versichere ich, dass ich die Arbeit nicht schon als Doktor- oder Diplomarbeit an einer anderen Hochschule, als Hausarbeit oder Facharbeit bei einer anderen Lehramtsprüfung oder als Teil solcher Arbeiten eingereicht habe.

Erlangen, 31. März 2020

Unterschrift